**Marcelo Souza Motta** 

**Dimas Felipe de Miranda** 

# **GEOMETRIA DA TARTARUGA**

**CONTRIBUIÇÕES DO SUPERLOGO** 

**AO ENSINO DE GEOMETRIA** 

**Belo Horizonte** 

#### FICHA CATALOGRAFICA

Elaborada pela Biblioteca da Pontificia Universidade Católica de Minas Gerais

Motta, Marcelo Souza

M921c

Geometria da tartaruga: contribuições do SuperLogo ao ensino de Geometria / Marcelo Souza Motta; Dimas Felipe de Miranda. - Belo Horizonte: Do Autor, 2008. 94p.

Bibliografia.

1. Matemática - Estudo e ensino. 2. Geometria - Estudo e ensino. 3. Informática - Estudo e ensino. 4. SuperLogo (Linguagem de programação de computador). I Miranda, Dimas Felipe. II. Título.

CDU: 51:373

Bibliotecária: Rosana Matos da Silva Trivelato - CRB Nº 6/1889

# **LISTA DE FIGURAS**

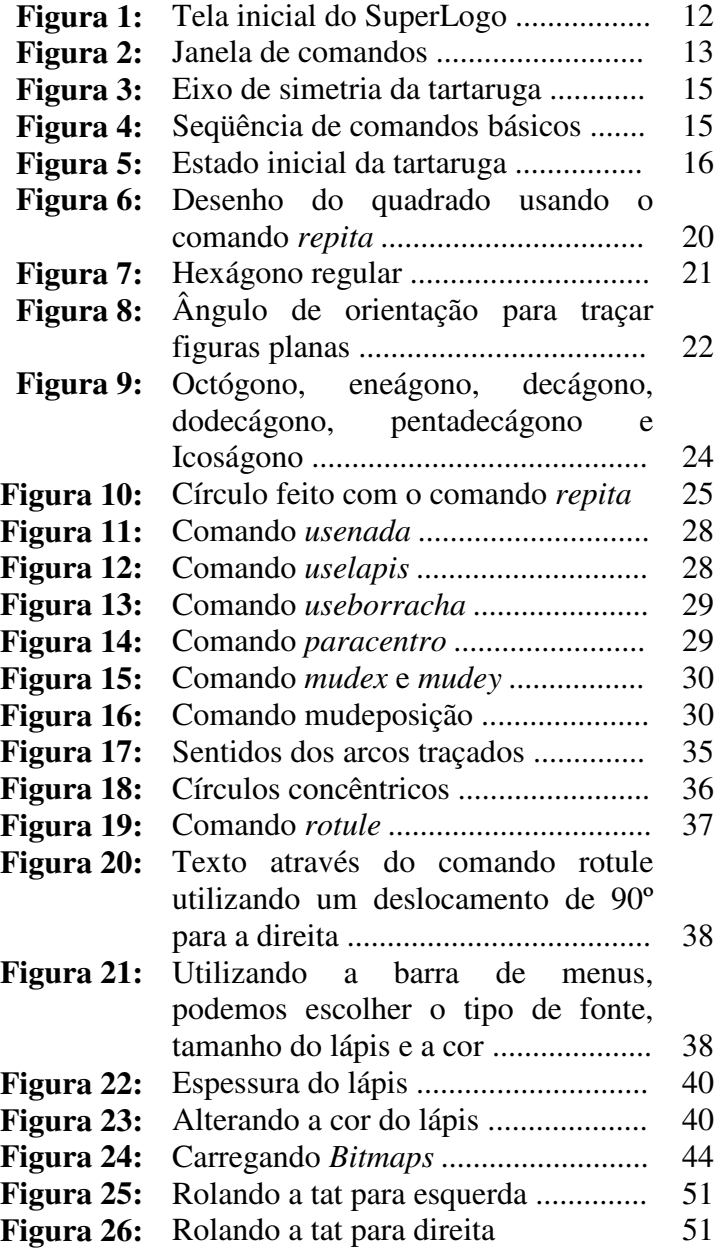

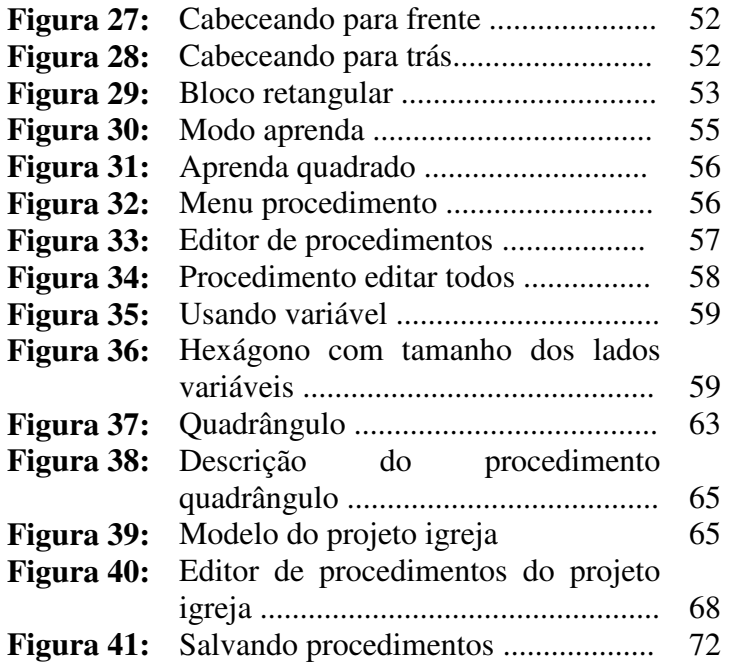

# **LISTA DE TABELAS**

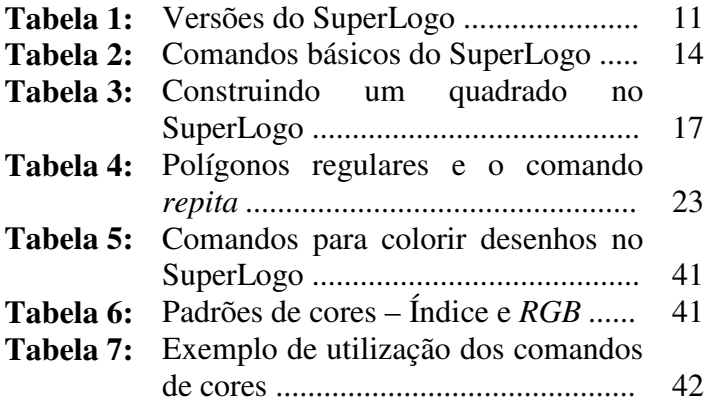

# **SUMÁRIO**

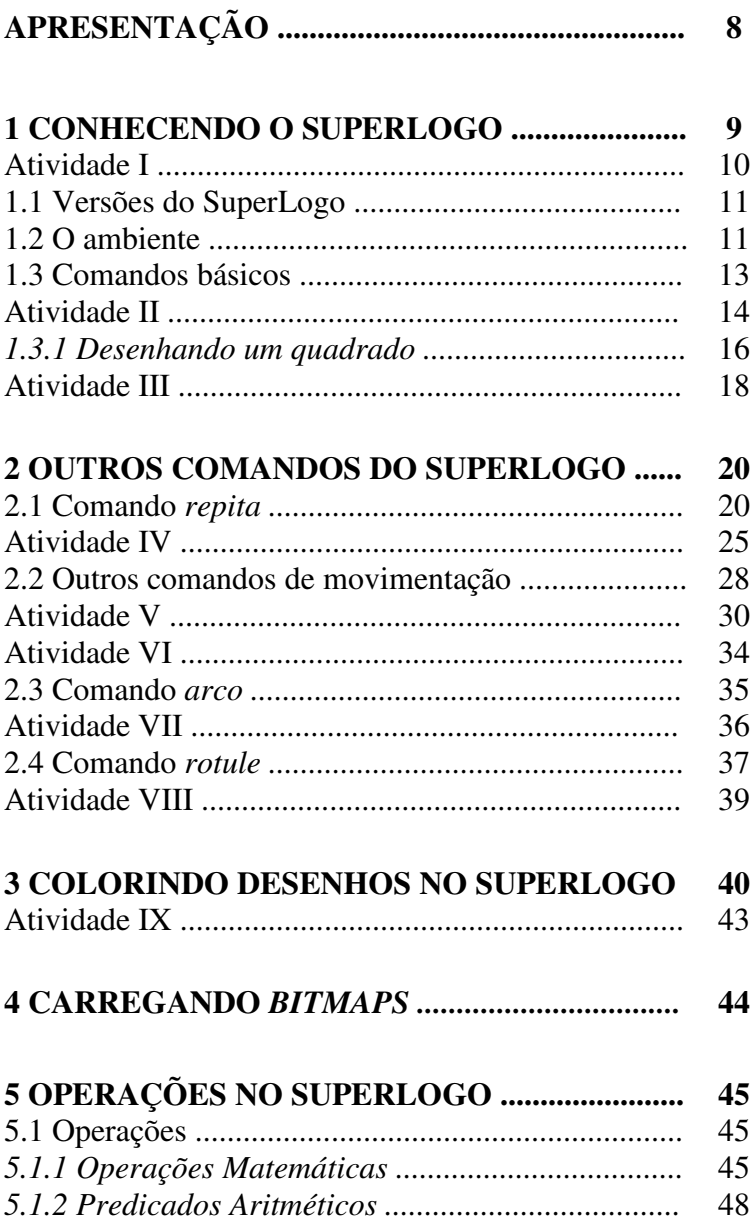

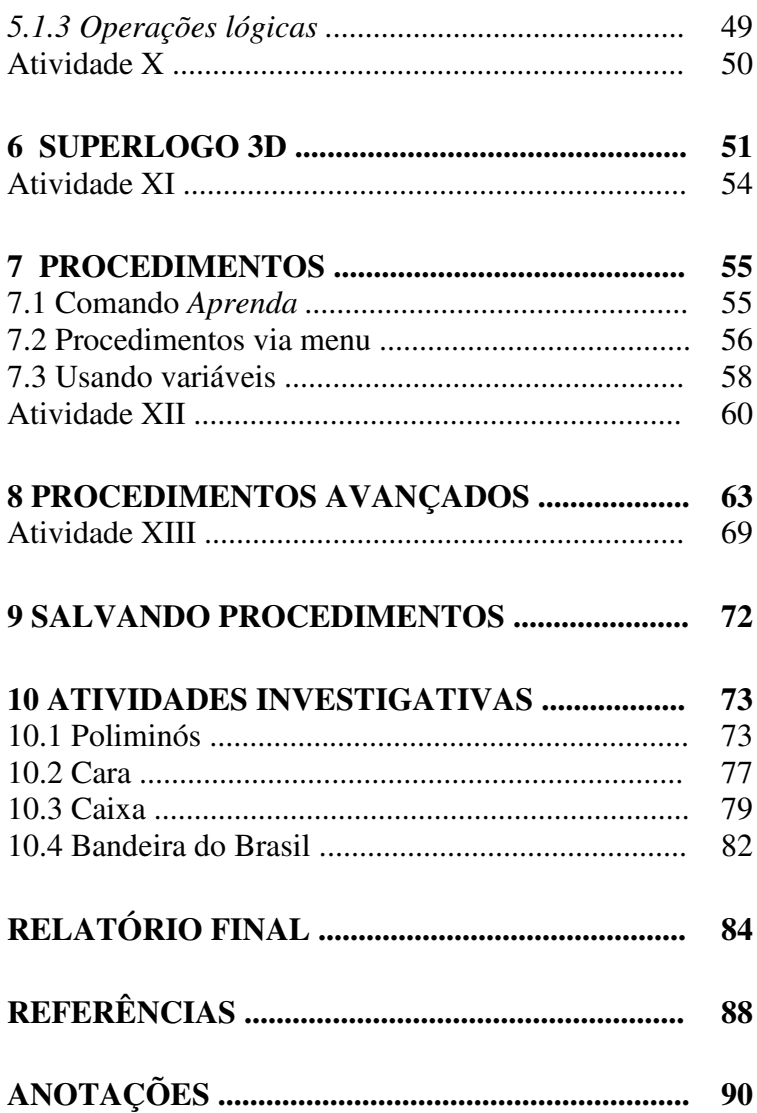

# **APRESENTAÇÃO**

Esta publicação é um produto decorrente de um processo de pesquisa no Mestrado em Ensino de Ciências e Matemática da PUC-Minas, cujo objetivo mais amplo é explorar as formas de contribuições do programa SuperLogo para o ensino de geometria.

Sendo o programa SuperLogo gratuito e de fácil acesso, julgou-se oportuno extrair do material da pesquisa o presente trabalho, que utiliza metodologia apropriada para facilitar a entrada e os primeiros passos dos que se propõem a ensinar ou estudar geometria com o auxílio do computador.

Através deste texto, aprende-se a manipular, inicialmente, cada comando básico. Em momento posterior, algumas noções de programação são apresentadas. A facilidade com que se programa e as diferentes construções lógicas que podem ser feitas levam sempre ao mesmo resultado e incentivam a criatividade do usuário.

Um bom número de atividades geométricas está disponível no presente trabalho. Foram especialmente preparadas dentro de uma linha metodológica definida e testadas durante o processo de pesquisa. Após o contato com estas atividades, muitas outras podem ser preparadas pelo próprio usuário que tenha interesse docente.

Espera-se que este material didático seja útil aos que ensinam e mais ainda aos que aprendem.

Os autores.

# **1 CONHECENDO O SUPERLOGO**

O objetivo deste trabalho é disponibilizar, para quem inicia estudos no SuperLogo, ou se propõe a ensinar sua linguagem, um texto organizado didaticamente e de forma diferenciada, que possa se constituir em um instrumento descomplicado e facilitador do manuseio desse programa.

A linguagem LOGO foi desenvolvida nos EUA, no *Massachusetts Institute of Tecnology (MIT),* na década de 60, a partir de pesquisas feitas pelos matemáticos *Seymour Papert* e *Wallace Feurzeig*, diretor da MIT. Conta-se que a idéia surgiu durante um jantar em que estava proposta a criação de uma linguagem de programação para substituir o *Basic*. Daí nasceu o Logo, uma linguagem com a capacidade de processar listas e de permitir a criação de procedimentos.

Nessa época, o Logo não possuía uma interface gráfica, pois os computadores não tinham essa habilidade, tornando-se impossível sua implementação. Assim, no meio de sua pesquisa, Papert deu ao Logo uma visão filosófica baseada na teoria piagetiana, que propõe um aprendizado calcado nas diferenças individuais, na reflexão sobre o próprio processo de aprendizagem e na lógica do pensamento.

A palavra "Logo" é originada do grego *logos*, que significa conhecer. Trata-se de uma linguagem interativa que possibilita trabalhar de modo prático o raciocínio, os conceitos de matemáticos, de geometria e de lógica. (PAPERT, 1985).

O ambiente permite que o aluno expresse a resolução de um problema segundo uma linguagem de programação. O programa pode ser verificado por meio da sua execução e, com isso, possibilitar ao usuário verificar suas idéias e conceitos. Se existir algo errado, ele pode

analisar o programa e identificar o erro, que é tratado como uma fase necessária à sua estruturação cognitiva.

Para Morais (2000), o SuperLogo é algo mais que uma linguagem de programação. É um instrumento proveniente de transformações tecnológicas e que se apresenta como meio auxiliar na transformação do atual sistema educativo, trazendo importantes melhorias no desenvolvimento cognitivo, afetivo e social.

## **Atividade I**

Agora que você já conhece um pouco da história e da finalidade do Programa Computacional SuperLogo, quais suas expectativas quanto ao desenvolvimento de nossas próximas aulas de geometria?

\_\_\_\_\_\_\_\_\_\_\_\_\_\_\_\_\_\_\_\_\_\_\_\_\_\_\_\_\_\_\_\_\_\_\_\_\_\_\_\_\_\_\_\_\_\_\_ \_\_\_\_\_\_\_\_\_\_\_\_\_\_\_\_\_\_\_\_\_\_\_\_\_\_\_\_\_\_\_\_\_\_\_\_\_\_\_\_\_\_\_\_\_\_\_ \_\_\_\_\_\_\_\_\_\_\_\_\_\_\_\_\_\_\_\_\_\_\_\_\_\_\_\_\_\_\_\_\_\_\_\_\_\_\_\_\_\_\_\_\_\_\_

## **1.1 Versões do SuperLogo**

Existem inúmeras versões da Linguagem SuperLogo. Utilizaremos somente a versão do SuperLogo 3.0, que é a linguagem de programação original adaptada para o português pelo Núcleo de Informática Educativa à Educação (*NIED*) da Universidade de Campinas.

Na Tabela 1, há algumas das versões da linguagem Logo.

| Versões do SuperLogo. |                                  |  |
|-----------------------|----------------------------------|--|
| Versões do Logo       | Instituição detentora do produto |  |
| <b>ACTILOGO</b>       | Produto da IDEALOGIC             |  |
| <b>LOGO WRITER</b>    | Produto da LCSI                  |  |
| WIN-LOGO              | Produto da IDEA I+D              |  |
| <b>LOGO GRAFICO</b>   | Produto da FUNDAUSTRAL           |  |
| <b>MICROWORLDS</b>    | Produto da LCSI                  |  |
| <b>MEGALOGO</b>       | Produto da CNOTINFOR             |  |
| <b>SUPERLOGO</b>      | Produto do NIED                  |  |
| <b>MSWLOGO</b>        | Produto da SOFTRONIX             |  |

**TABELA 1** 

 **Fonte: CARNEIRO, 2005.** 

A escolha pela versão produzida pelo NIED levou em consideração o fato do programa ser traduzido para o português, e de ser um *software* gratuito e disponível para download<sup>1</sup>.

#### **1.2 O ambiente**

\_\_\_\_\_\_\_\_\_\_\_\_\_\_\_\_\_\_\_\_\_\_\_

Ao iniciar o programa aparecerão duas janelas: a *Janela Gráfica* e a *Janela de Comandos*. Juntas formam o ambiente do SuperLogo (ver Figura 1).

<sup>&</sup>lt;sup>1</sup>Disponível para *download* no endereço eletrônico: http://www.nied.unicamp.br

Na janela gráfica aparece a figura da tartaruga<sup>1</sup>, um cursor gráfico que, através da execução de alguns comandos, movimenta-se e constrói desenhos.

Na janela de comandos, o usuário digita as instruções a serem executadas pela tartaruga e aciona os botões do ambiente (ver Figura 2).

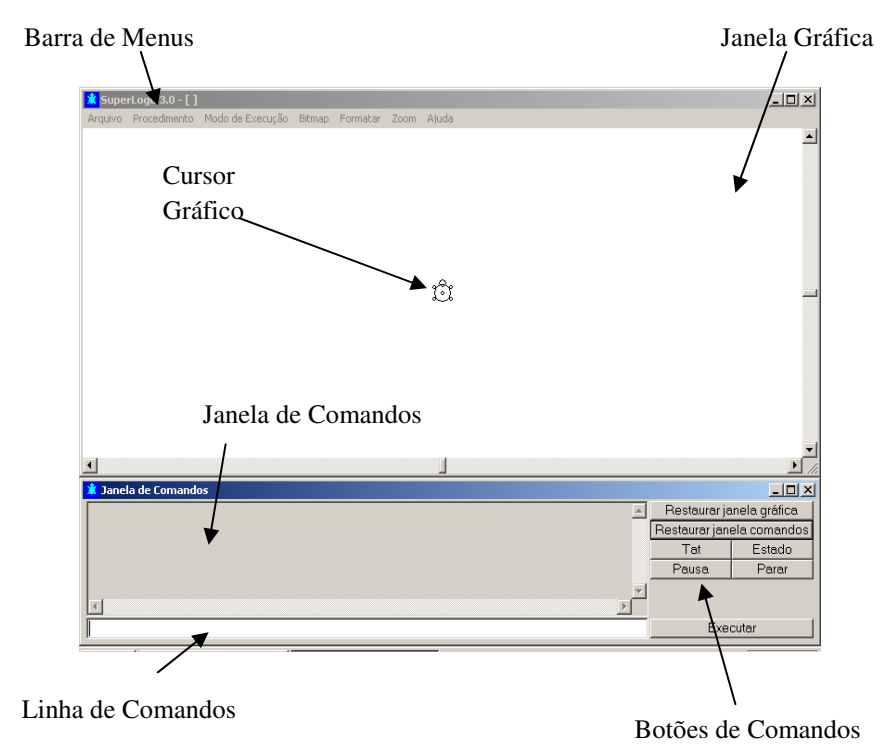

**Figura 1: Tela inicial do SuperLogo.** 

\_\_\_\_\_\_\_\_\_\_\_\_\_\_\_\_\_\_\_\_\_\_\_

<sup>&</sup>lt;sup>1</sup>Há possibilidade de utilização da expressão tat quando nos referirmos ao cursor gráfico do SuperLogo.

| <b>x</b> Janela de Comandos |                           |                  |  |
|-----------------------------|---------------------------|------------------|--|
|                             | Restaurar janela gráfica  |                  |  |
|                             | Restaurar janela comandos |                  |  |
|                             | Tat                       | Estado           |  |
|                             | Pausa                     | Parar            |  |
|                             |                           |                  |  |
|                             |                           |                  |  |
|                             | Executar                  |                  |  |
|                             |                           |                  |  |
| く田                          |                           | $\sum_{i=1}^{n}$ |  |

 **Figura 2: Janela de comandos.** 

**Estado:** mostra informações referentes à posição da tartaruga;

**Tat**: apaga a janela gráfica;

**Parar**: interrompe a execução de um procedimento;

**Pausa:** interrompe temporariamente a execução de um procedimento;

**Executar:** executa a instrução digitada na linha de comandos;

**Restaurar janela gráfica:** apaga o desenho realizado, restaurando as condições iniciais do programa;

**Restaurar janela de comandos:** apaga os comandos digitados.

## **1.3 Comandos básicos**

Os comandos básicos para movimentação da tartaruga são idênticos a quando se realiza uma caminhada, ou seja, anda-se para frente, para trás, para a direita ou para esquerda. A diferença é que, usando um recurso computacional, deve-se indicar qual o deslocamento e o giro. No SuperLogo considera-se a equivalência de que para cada 1 (um) cm tem-se 50 passos de tartaruga, ou seja, 50 *pixels*.

## **Atividade II**

1 - Quantos centímetros equivalem cada um dos passos de tartaruga abaixo? (Deixe os cálculos)

a) 100 b) 250

c)  $600$  d)  $25$ 

2 – Quantos passos equivalem cada uma das medidas de comprimento abaixo? (Deixe os cálculos)

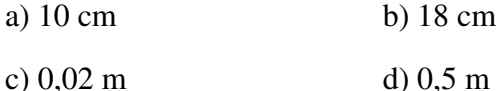

Os comandos básicos de movimentação da

tartaruga estão apresentados na Tabela 2.

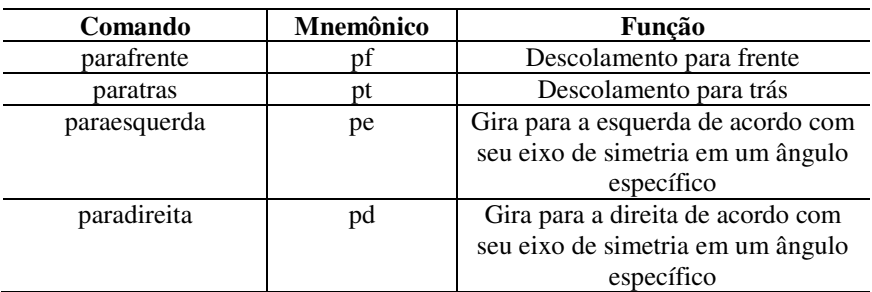

**TABELA 2 Comandos básicos do SuperLogo.** 

Cada comando deve ser seguido por um espaço em branco, logo após a indicação do descolamento ou giro. Após a digitação do comando, pressiona-se a tecla *Enter* ou *Executar* na barra de comandos. Os comandos *pf* e *pt* alteram a posição da tartaruga e os comandos *pd* e *pe,* a sua orientação em relação ao seu eixo de simetria (ver Figura 3).

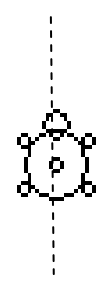

**Figura 3: Eixo de simetria da tartaruga.** 

Observe, na Figura 4, uma seqüência de comandos e seu efeito:

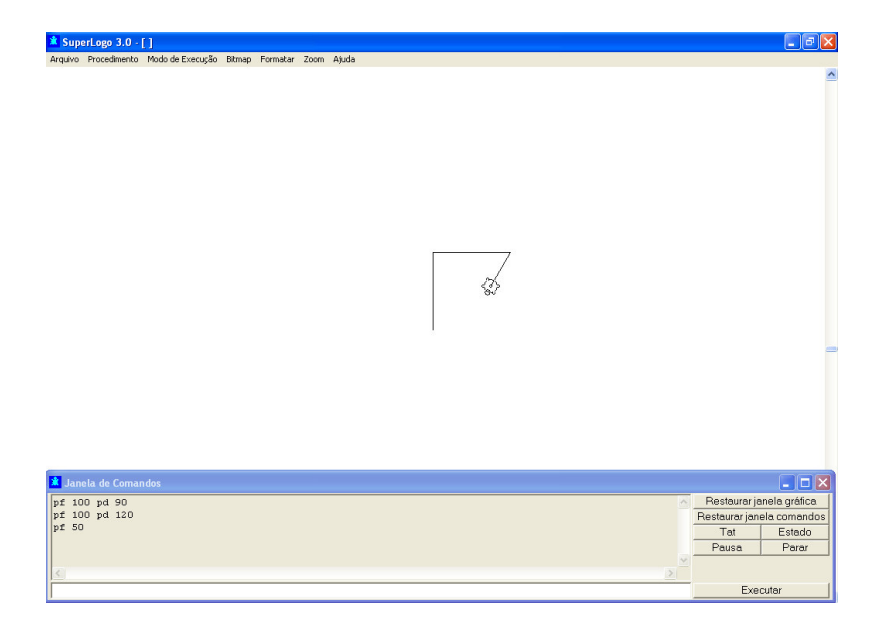

 **Figura 4: Seqüência de comandos básicos.**

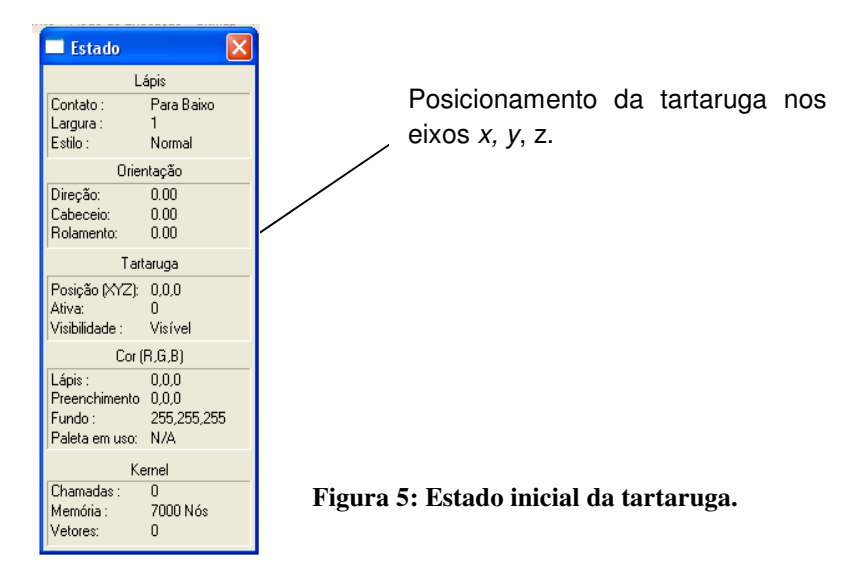

O cursor gráfico do SuperLogo, a tartaruga, está definido em um eixo de coordenadas ortogonais (x, y, z), tendo o ponto inicial [0, 0, 0] localizado no centro da janela gráfica. Por padrão, ao iniciar o *software*, sempre estará considerando a coordenada z igual a zero, ou seja, serão traçadas somente figuras nas coordenadas x e y. Observe na Figura 5, a tela "Estado" mostrando a posição inicial da *tat* para a Figura 4.

#### *1.3.1 Desenhando um quadrado*

A seguir um exemplo clássico de utilização do SuperLogo: o desenho de um quadrado de lado 100.

Considere a seguinte situação:

Deseja-se ir de um ponto a outro, de forma que o contorno dos movimentos executados seja um quadrado. Observe o roteiro abaixo:

*Andar para frente 100 passos, virar à direita 90º, andar para frente 100 passos, virar à direita 90º, andar para frente 100 passos, virar para a direita 90º, andar para frente 100 passos e virar 90º.* 

Observe na Tabela 3, a tradução do roteiro acima para a linguagem SuperLogo.

#### **TABELA 3**

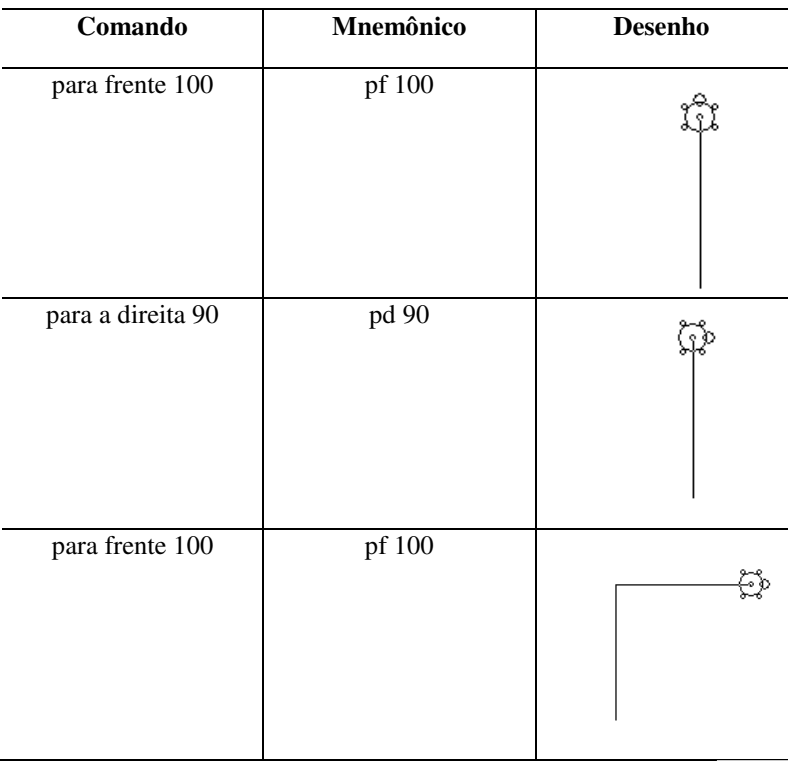

#### **Construindo um quadrado no SuperLogo.**

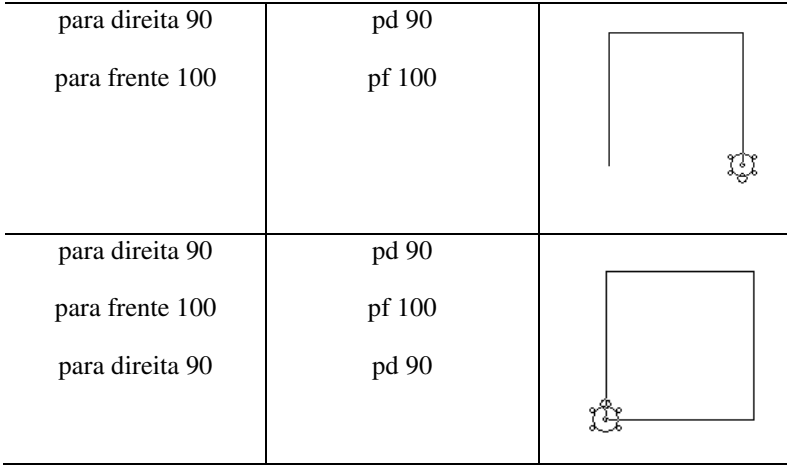

## **Atividade III**

1 - Quais devem ser as ordens para que uma pessoa ande de um ponto a outro formando um retângulo?

\_\_\_\_\_\_\_\_\_\_\_\_\_\_\_\_\_\_\_\_\_\_\_\_\_\_\_\_\_\_\_\_\_\_\_\_\_\_\_\_\_\_\_\_\_\_\_ \_\_\_\_\_\_\_\_\_\_\_\_\_\_\_\_\_\_\_\_\_\_\_\_\_\_\_\_\_\_\_\_\_\_\_\_\_\_\_\_\_\_\_\_\_\_\_ \_\_\_\_\_\_\_\_\_\_\_\_\_\_\_\_\_\_\_\_\_\_\_\_\_\_\_\_\_\_\_\_\_\_\_\_\_\_\_\_\_\_\_\_\_\_\_ \_\_\_\_\_\_\_\_\_\_\_\_\_\_\_\_\_\_\_\_\_\_\_\_\_\_\_\_\_\_\_\_\_\_\_\_\_\_\_\_\_\_\_\_\_\_\_ \_\_\_\_\_\_\_\_\_\_\_\_\_\_\_\_\_\_\_\_\_\_\_\_\_\_\_\_\_\_\_\_\_\_\_\_\_\_\_\_\_\_\_\_\_\_\_ \_\_\_\_\_\_\_\_\_\_\_\_\_\_\_\_\_\_\_\_\_\_\_\_\_\_\_\_\_\_\_\_\_\_\_\_\_\_\_\_\_\_\_\_\_\_\_

2 – Se você estivesse dando essa ordem para a tartaruga do SuperLogo, quais deveriam ser os comandos? (Utilize passos 100 e 200)

\_\_\_\_\_\_\_\_\_\_\_\_\_\_\_\_\_\_\_\_\_\_\_\_\_\_\_\_\_\_\_\_\_\_\_\_\_\_\_\_\_\_\_\_\_\_\_ \_\_\_\_\_\_\_\_\_\_\_\_\_\_\_\_\_\_\_\_\_\_\_\_\_\_\_\_\_\_\_\_\_\_\_\_\_\_\_\_\_\_\_\_\_\_\_ \_\_\_\_\_\_\_\_\_\_\_\_\_\_\_\_\_\_\_\_\_\_\_\_\_\_\_\_\_\_\_\_\_\_\_\_\_\_\_\_\_\_\_\_\_\_\_ \_\_\_\_\_\_\_\_\_\_\_\_\_\_\_\_\_\_\_\_\_\_\_\_\_\_\_\_\_\_\_\_\_\_\_\_\_\_\_\_\_\_\_\_\_\_\_ \_\_\_\_\_\_\_\_\_\_\_\_\_\_\_\_\_\_\_\_\_\_\_\_\_\_\_\_\_\_\_\_\_\_\_\_\_\_\_\_\_\_\_\_\_\_\_ \_\_\_\_\_\_\_\_\_\_\_\_\_\_\_\_\_\_\_\_\_\_\_\_\_\_\_\_\_\_\_\_\_\_\_\_\_\_\_\_\_\_\_\_\_\_\_ 3 - Execute as ordem exercício anterior, no SuperLogo e verifique se sua resposta está correta. Caso tenha errado, indique qual foi seu erro.

4 - Explique detalhadamente todas as etapas que você utilizou para obter o retângulo.

# **2 OUTROS COMANDOS DO SUPERLOGO**

#### **2.1 Comando** *repita*

Na execução do quadrado, verificou-se que existe uma seqüência de comandos que se repetem. Para agilizar a construção de desenhos deste tipo, o SuperLogo dispõe de um comando que sintetiza em uma única linha os argumentos repetidos, o comando *repita*, cuja sintaxe é:

> *repita n* [comandos] Em que *n* representa o número de repetições.

No quadrado, os argumentos pf 100 e pd 90 repetem-se quatro vezes. Dessa forma, usando o comando *repita* tem-se:

*repita* 4 [pf 100 pd 90]

Observe a Figura 6:

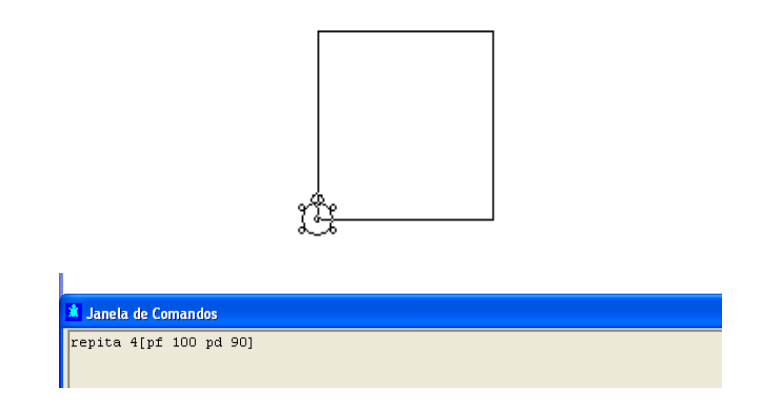

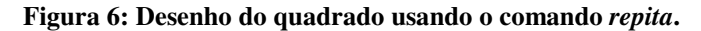

Veja outro exemplo:

Observe o desenho de um hexágono regular, usando o comando *repita*:

pd 90 repita 6 [pf 100 pd 60]

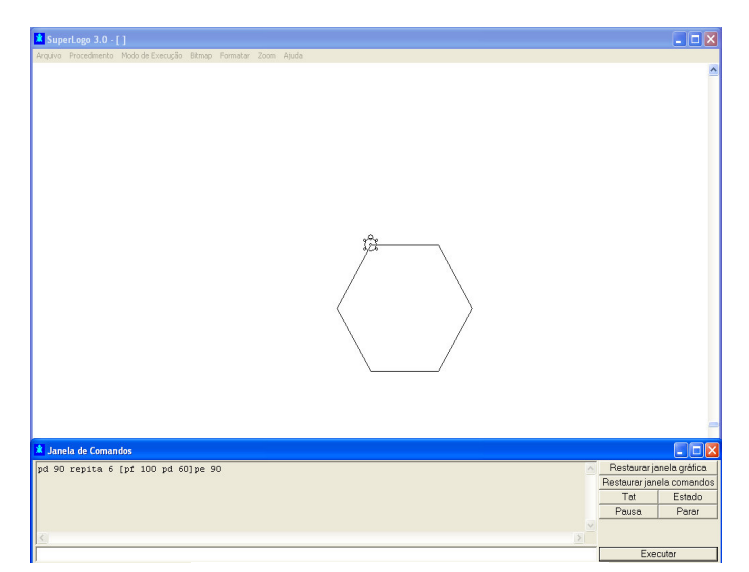

**Figura 7: Hexágono regular.** 

Veja que, antes do comando *repita*, foi utilizado o comando de orientação *pd 90.* Este recurso serve para que o desenho do polígono tenha um de seus lados no eixo horizontal, e o comando de orientação *pe 90* retorna a tartaruga a sua posição original.

Notamos que o comando de orientação executado para traçar o hexágono foi *pd 60*, e não *pd 120,* que é o ângulo interno do hexágono regular*,* pois o SuperLogo, para traçar desenhos, usa o ângulo existente entre o eixo de simetria da tartaruga e o lado da figura, ou seja, o ângulo externo do polígono (ver Figura 8).

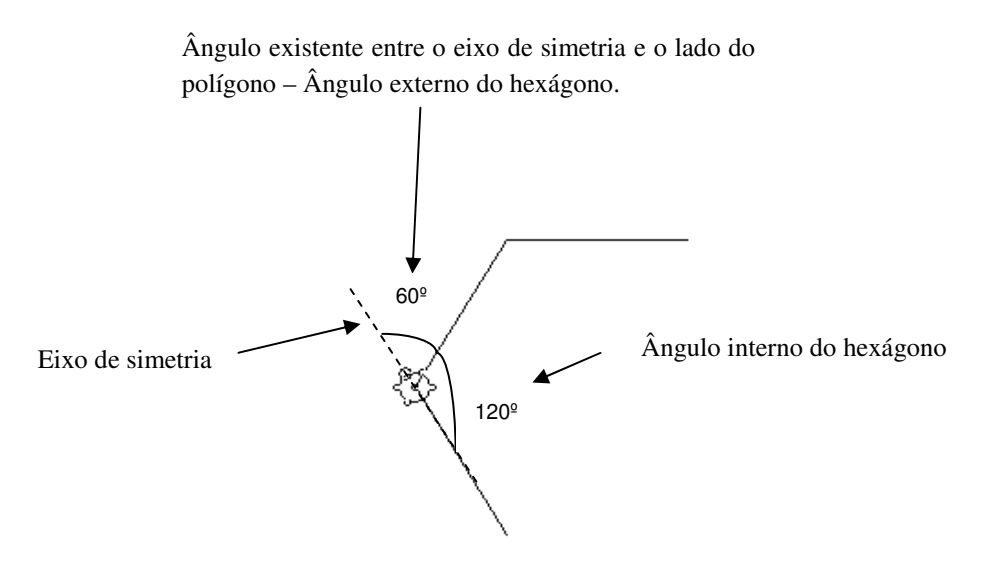

**Figura 8: Ângulo de orientação para traçar figuras planas.** 

Dessa forma, podemos usar a seguinte sintaxe para traçar polígonos regulares:

#### *repita n [pf (tamanho do lado) pd (360:n)]*

Em que *n* é o número de lados do polígono. Veja na Tabela 4, a utilização do comando *repita* para desenhar alguns polígonos regulares de lado 100:

**Polígono Regular Número de lados** *Angulo externo* **Sintaxe** Triângulo  $3 \frac{300}{2} = 120^{\circ}$ 3 360 = repita 3 [pf 100 pd 120] Quadrilátero 4  $\frac{560}{1} = 90^{\circ}$ 4 360 repita 4 [pf 100 pd 90] Pentágono  $5 \frac{560}{7} = 72^{\circ}$ 5 360 repita 5 [pf 100 pd 72] Hexágono 6  $\frac{500}{6} = 60^{\circ}$ 6 360 repita 6 [pf 100 pd 60] Octógono 8  $\frac{360}{0} = 45^{\circ}$ 8 360 repita 8 [pf  $100$  pd  $45$ ] Eneágono 9  $\frac{360}{0} = 40^{\circ}$ 9 360 repita 9 [pf 100 pd 40] Decágono | 10 |  $\frac{360}{10} = 36^{\circ}$ 10 360 repita 10 [pf 100 pd 36] Dodecágono | 12  $\frac{300}{12} = 30^{\circ}$ 12 360 = repita 12 [pf 100 pd 30] Pentadecágono 15  $\frac{500}{15} = 24^{\circ}$ 15 360 repita  $15$  [pf 100 pd 24] Icoságono 20  $\frac{560}{20} = 18^{\circ}$ 20 360 = repita 20 [pf 100 pd 18]

**TABELA 4 Polígonos regulares e o comando** *repita.* 

Alguns exemplos de polígonos regulares que podem ser obtidos no SuperLogo:

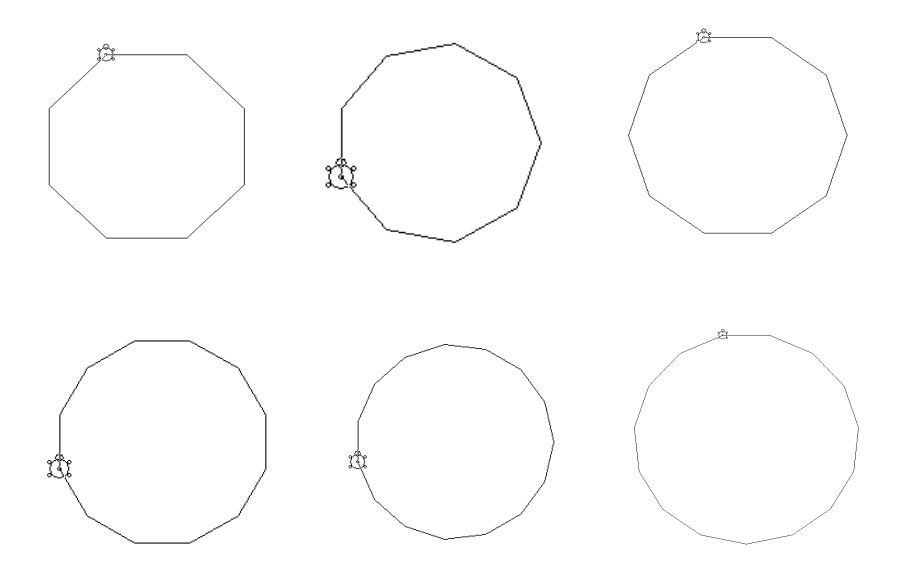

**Figura 9: Octógono, eneágono, decágono, dodecágono, pentadecágono e Icoságono.** 

Nota-se que, quanto maior o número de lados do polígono, menor será o ângulo externo. Dessa forma as grandezas número de lados e ângulo externo são inversas. À medida que isso acontece, a figura vai se aproximando do círculo. Observe a Figura 10. Tem-se um círculo construído com o comando repita.

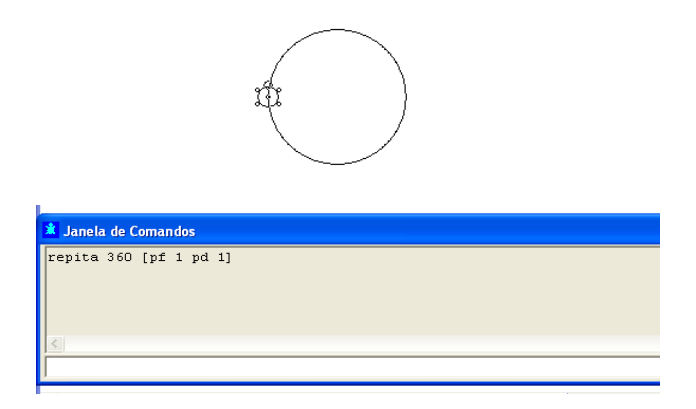

 **Figura 10: Círculo feito com o comando** *repita***.** 

# **Atividade IV**

1 - Para traçarmos um polígono regular, deve-se saber quais são seus ângulos internos e externos. Qual ângulo o SuperLogo usa para traçar polígonos regulares? Explique sua resposta.

\_\_\_\_\_\_\_\_\_\_\_\_\_\_\_\_\_\_\_\_\_\_\_\_\_\_\_\_\_\_\_\_\_\_\_\_\_\_\_\_\_\_\_\_\_\_\_\_\_\_\_ \_\_\_\_\_\_\_\_\_\_\_\_\_\_\_\_\_\_\_\_\_\_\_\_\_\_\_\_\_\_\_\_\_\_\_\_\_\_\_\_\_\_\_\_\_\_\_\_\_\_\_ \_\_\_\_\_\_\_\_\_\_\_\_\_\_\_\_\_\_\_\_\_\_\_\_\_\_\_\_\_\_\_\_\_\_\_\_\_\_\_\_\_\_\_\_\_\_\_\_\_\_\_ \_\_\_\_\_\_\_\_\_\_\_\_\_\_\_\_\_\_\_\_\_\_\_\_\_\_\_\_\_\_\_\_\_\_\_\_\_\_\_\_\_\_\_\_\_\_\_\_\_\_\_ \_\_\_\_\_\_\_\_\_\_\_\_\_\_\_\_\_\_\_\_\_\_\_\_\_\_\_\_\_\_\_\_\_\_\_\_\_\_\_\_\_\_\_\_\_\_\_\_\_\_\_

2 – Quais seriam os comandos necessários para traçar um triângulo eqüilátero usando o comando repita? \_\_\_\_\_\_\_\_\_\_\_\_\_\_\_\_\_\_\_\_\_\_\_\_\_\_\_\_\_\_\_\_\_\_\_\_\_\_\_\_\_\_\_\_\_\_\_\_\_\_\_

\_\_\_\_\_\_\_\_\_\_\_\_\_\_\_\_\_\_\_\_\_\_\_\_\_\_\_\_\_\_\_\_\_\_\_\_\_\_\_\_\_\_\_\_\_\_\_\_\_\_\_ \_\_\_\_\_\_\_\_\_\_\_\_\_\_\_\_\_\_\_\_\_\_\_\_\_\_\_\_\_\_\_\_\_\_\_\_\_\_\_\_\_\_\_\_\_\_\_\_\_\_\_ \_\_\_\_\_\_\_\_\_\_\_\_\_\_\_\_\_\_\_\_\_\_\_\_\_\_\_\_\_\_\_\_\_\_\_\_\_\_\_\_\_\_\_\_\_\_\_\_\_\_\_ \_\_\_\_\_\_\_\_\_\_\_\_\_\_\_\_\_\_\_\_\_\_\_\_\_\_\_\_\_\_\_\_\_\_\_\_\_\_\_\_\_\_\_\_\_\_\_\_\_\_\_ \_\_\_\_\_\_\_\_\_\_\_\_\_\_\_\_\_\_\_\_\_\_\_\_\_\_\_\_\_\_\_\_\_\_\_\_\_\_\_\_\_\_\_\_\_\_\_\_\_\_\_ \_\_\_\_\_\_\_\_\_\_\_\_\_\_\_\_\_\_\_\_\_\_\_\_\_\_\_\_\_\_\_\_\_\_\_\_\_\_\_\_\_\_\_\_\_\_\_\_\_\_\_ 3 – Construa um pentágono regular usando o comando repita. Explique detalhadamente cada etapa do seu desenho.

4 – Complete a tabela: (Deixe todos os cálculos)

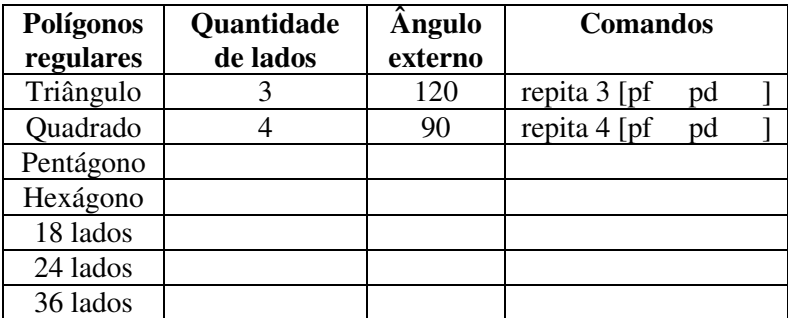

5 – Utilizando o comando repita podemos desenhar um círculo? Por quê?

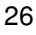

6 – Observe a sequência de comandos abaixo. Sem não executála, o que aparecerá na tela?

repita  $24$  [ repita  $4$  [ pf 100 pd 90] pd 15]

Agora, execute a sequência de comandos acima e compare com sua descrição. Que conclusões você pode tirar?

7 – Crie outra sequência de comandos como à descrita acima e a execute no SuperLogo.

Quais as características desse desenho?

## **2.2 Outros comandos de movimentação**

Esses comandos são necessários quando se deseja trabalhar com procedimentos mais detalhados, escrever ou juntar formas geométricas.

**usenada (un):** Desabilita a tartaruga a traçar na tela. Exemplo:

```
repita 4 [pf 100 pd 90] 
pd 45 
un
```
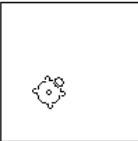

pf 50 **Figura 11: Comando** *usenada***.** 

Ao executar os comandos, o SuperLogo irá traçar um quadrado e deslocar a tartaruga para a região interna da figura sem traçar nenhuma linha.

**uselapis (ul):** ao iniciar o SuperLogo, o lápis da tartaruga está automaticamente habilitado. Exemplo:

repita 4 [pf 100 pd 90] pd 45 un pf 50 **ul** pf 50 **Figura 12: Comando** *uselapis***.** 

Ao executar os comandos, o SuperLogo irá se deslocar para a região interna do quadrado sem traçar, pois o lápis está desabilitado, e, em seguida, traçará novamente após a habilitação do lápis.

**useborracha (ub)**: Habilita a tartaruga a apagar linhas, traços ou erros executados. Exemplo:

repita 4 [pf 100 pd 90] pd 45 pf 50 ub  $\qquad \qquad$   $\qquad \qquad$   $\qquad \qquad$   $\qquad$   $\qquad$ pt 45

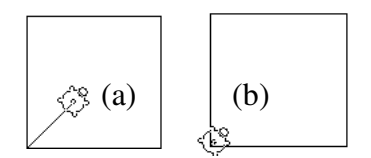

 **Figura 13: Comando** *useborracha***.** 

Quando se executa os comandos acima, o SuperLogo traçará uma linha na região interna do quadrado (FIG.13a), e em seguida usando o comando *ub* e retornando para trás (FIG.13b) apagará a linha desenhada.

**paracentro (pc)**: Usando este comando a tartaruga retorna para a origem das coordenadas, ou seja, para a posição  $(0,0)$ .

Exemplo:

repita 4 [pf 100 pd 90] pd 45 un pf 70 pc (a) (b)

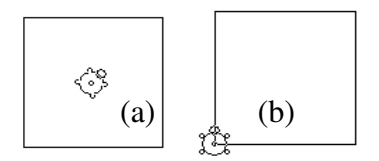

 **Figura 14: Comando** *paracentro***.** 

Executando os comandos anteriores, a tartaruga se deslocará para a região interna do quadrado sem traçar nenhuma linha (FIG. 14a) e em seguida usando o comando *pc*, retornará para a origem das coordenadas na posição (0,0) (ver Figura 14b).

**mudex (n) e mudey (n)** : Ao usar estes comandos, desloca-se a tartaruga de acordo com o eixo *x* ou *y* em uma posição *n*. Exemplo:

repita 4 [pf 100 pd 90] un mudex 50 mudey 50

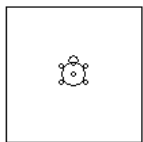

 **Figura 15: Comando** *mudex* **e** *mudey.*

Executando os comandos, desloca-se a tartaruga para a posição *x=50* e *y=50*, que é o centro do quadrado.

**mudeposição (mudepos)**: Com este comando, desloca-se a tartaruga para uma posição qualquer do eixo cartesiano  $[x,y].$ Exemplo:

repita 4 [pf 100 pd 90] un mudepos [70 70]

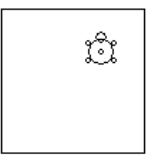

 **Figura 16: Comando** *mudeposição***.** 

Executando os comandos, a tartaruga irá se deslocar diretamente para as coordenadas (70,70).

## **Atividade V**

1 - Execute os comandos necessários para reproduzir os seguintes desenhos.

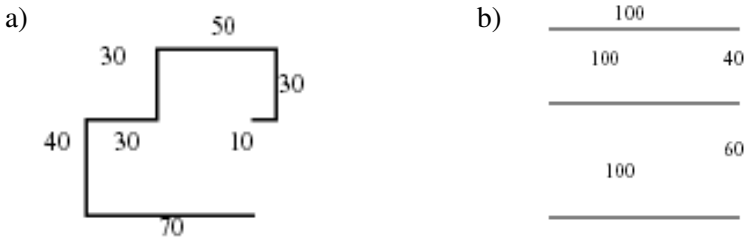

Quais os comandos utilizados para traçar cada uma das figuras?

Na execução dos desenhos, quais conceitos geométricos foram utilizados?

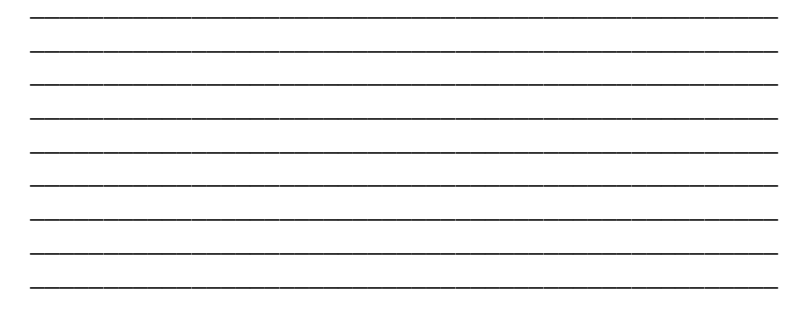

2 – Construa um quadrado com 200 passos de perímetro. Quais conceitos geométricos foram utilizados nesta tarefa?

3 - Construa um triângulo equilátero.

Quais os comandos que você utilizou na construção desse triângulo?

<u> 1989 - Johann Barn, mars ann an t-Amhainn an t-Amhainn an t-Amhainn an t-Amhainn an t-Amhainn an t-Amhainn an </u>

4 – Construa um hexágono regular. Explique detalhadamente cada etapa. 5 – Observe os comandos abaixo. Qual deles forma um retângulo?

Se algum deles não formar um retângulo, reescreva-o modificando o que for necessário.

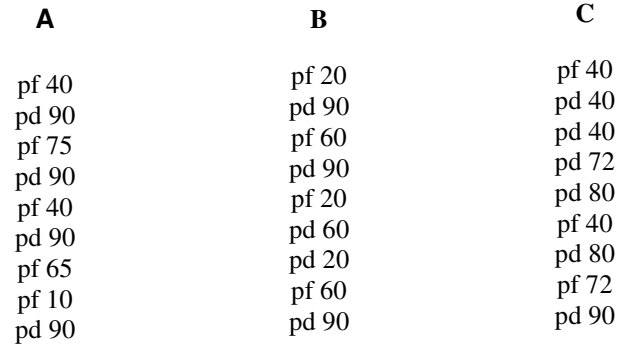

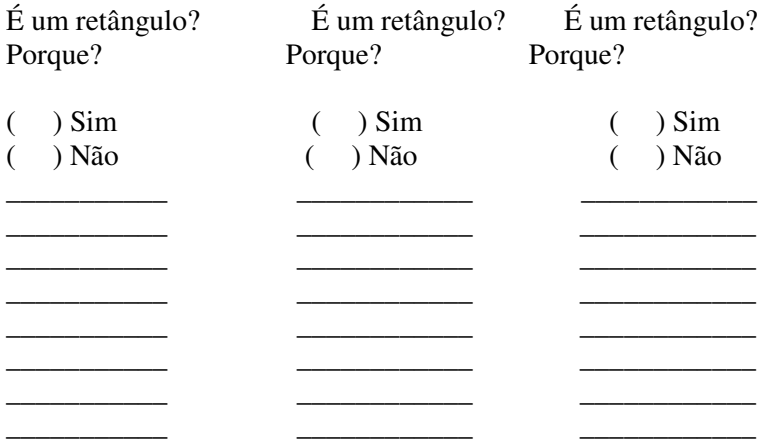

Quais são as características de um retângulo?

\_\_\_\_\_\_\_\_\_\_\_\_\_\_\_\_\_\_\_\_\_\_\_\_\_\_\_\_\_\_\_\_\_\_\_\_\_\_\_\_\_\_\_\_\_\_\_\_\_\_\_ \_\_\_\_\_\_\_\_\_\_\_\_\_\_\_\_\_\_\_\_\_\_\_\_\_\_\_\_\_\_\_\_\_\_\_\_\_\_\_\_\_\_\_\_\_\_\_\_\_\_\_ \_\_\_\_\_\_\_\_\_\_\_\_\_\_\_\_\_\_\_\_\_\_\_\_\_\_\_\_\_\_\_\_\_\_\_\_\_\_\_\_\_\_\_\_\_\_\_\_\_\_\_ \_\_\_\_\_\_\_\_\_\_\_\_\_\_\_\_\_\_\_\_\_\_\_\_\_\_\_\_\_\_\_\_\_\_\_\_\_\_\_\_\_\_\_\_\_\_\_\_\_\_\_

# **Atividade VI**

Já fizemos várias atividades utilizando o SuperLogo, descreva todos os conceitos matemáticos e/ou geométricos estudados até agora e responda:

- Alguns desses conceitos foram novidade para você?

- Você pôde relembrar alguns conceitos de geometria?

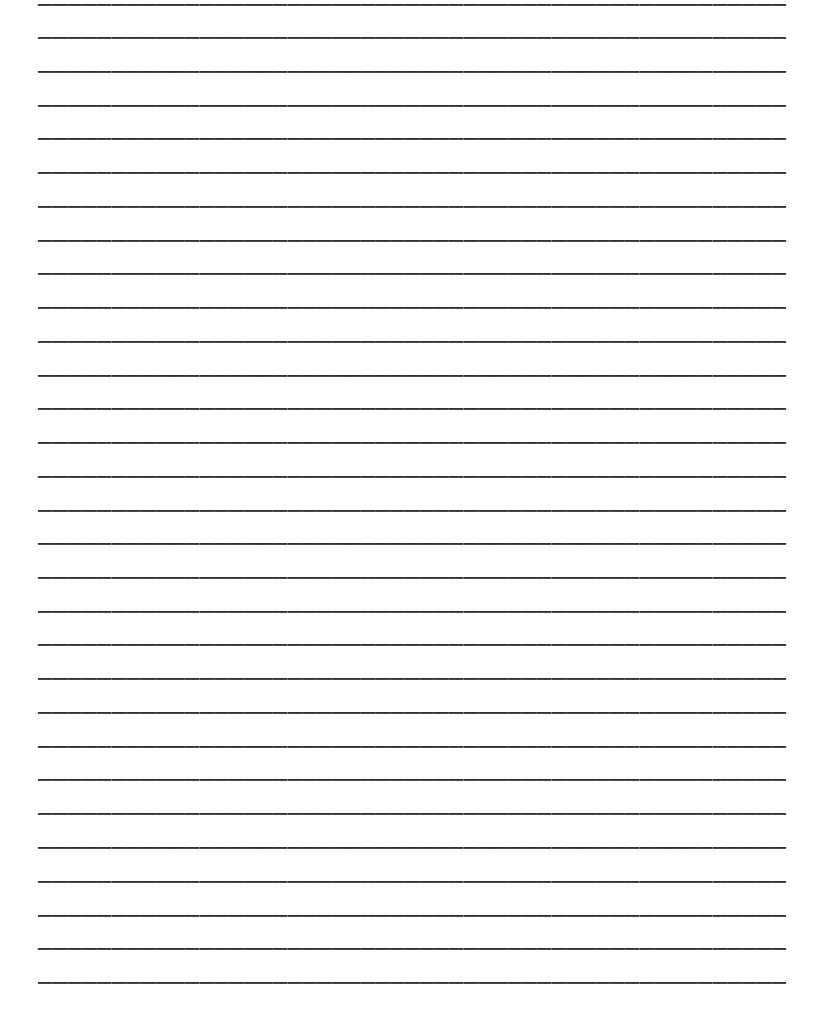

### **2.3 Comando** *arco*

Com este comando, a tartaruga desenha um arco baseado na direção, posição e nos argumentos dados.

O número 1 especifica a medida do ângulo e o número 2 o tamanho do raio.

Cabe destacar que o sentido do arco dependerá da direção da tartaruga e sempre será traçado do lado esquerdo do seu eixo de simetria (ver Figura 17).

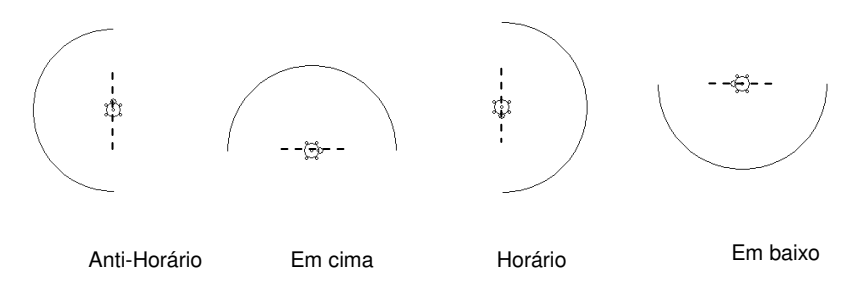

 **Figura 17: Sentidos dos arcos traçados. (Arco 180 100).** 

Pela Figura 17, quando a *tat* está direcionada para cima, o arco será traçado no sentido anti-horário; se estiver direcionada para baixo, o arco será traçado em sentido horário. Ainda, se a tartaruga estiver virada para a direita, o arco será traçado para cima; se estiver virada para esquerda, o arco será traçado para baixo. Em todos os casos descritos, o arco é sempre traçado no lado esquerdo do eixo de simetria da *tat*, conforme a direção.

Na Figura 18, observe a utilização do comando *arco* para traçar círculos concêntricos.

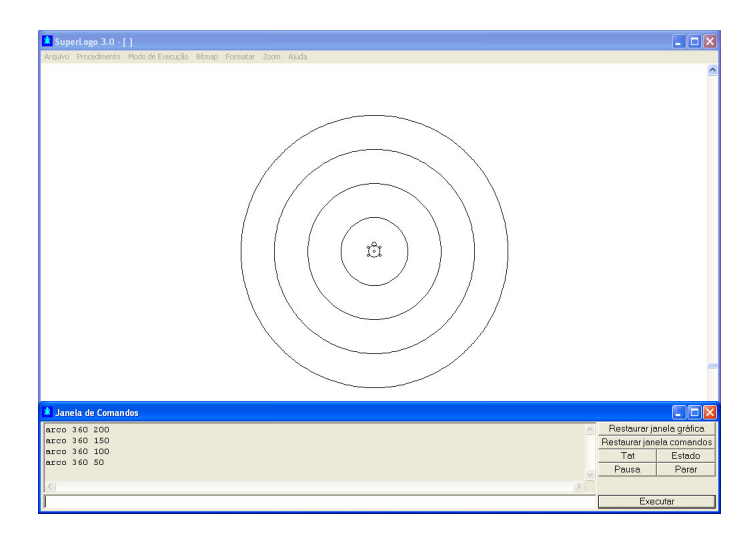

**Figura 18: Círculos concêntricos.** 

## **Atividade VII**

Usando o comando *arco*, desenhe uma seqüência de círculo concêntricos. Observe o desenho abaixo:

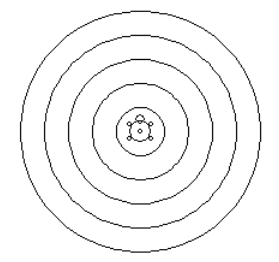

Quais os comandos que você utilizou?

\_\_\_\_\_\_\_\_\_\_\_\_\_\_\_\_\_\_\_\_\_\_\_\_\_\_\_\_\_\_\_\_\_\_\_\_\_\_\_\_\_\_\_\_\_\_\_ \_\_\_\_\_\_\_\_\_\_\_\_\_\_\_\_\_\_\_\_\_\_\_\_\_\_\_\_\_\_\_\_\_\_\_\_\_\_\_\_\_\_\_\_\_\_\_\_\_\_\_ \_\_\_\_\_\_\_\_\_\_\_\_\_\_\_\_\_\_\_\_\_\_\_\_\_\_\_\_\_\_\_\_\_\_\_\_\_\_\_\_\_\_\_\_\_\_\_\_\_\_\_ \_\_\_\_\_\_\_\_\_\_\_\_\_\_\_\_\_\_\_\_\_\_\_\_\_\_\_\_\_\_\_\_\_\_\_\_\_\_\_\_\_\_\_\_\_\_\_\_\_\_\_ \_\_\_\_\_\_\_\_\_\_\_\_\_\_\_\_\_\_\_\_\_\_\_\_\_\_\_\_\_\_\_\_\_\_\_\_\_\_\_\_\_\_\_\_\_\_\_\_\_\_\_
Observando bem as etapas acima descritas, qual a definição de círculos concêntricos?

## 2.4 Comando rotule

Para digitar ou inserir textos é necessário utilizar o comando *rotule*. Observe a sua sintaxe:

### rotule [texto]

Exemplo:

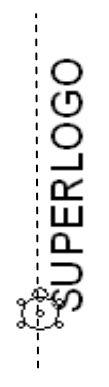

rotule [SUPERLOGO]

Figura 19: Comando rotule.

Como a tartaruga está na direcionada para cima, o texto foi escrito também nessa direção e no lado direito do eixo de simetria da tartaruga Para solucionar este problema, deve-se, antes do comando *rotule,* mudar a direção da *tat*, executando uma rotação de 90º para a direita.

Exemplo:

#### pd 90

## rotule [SUPERLOGO]

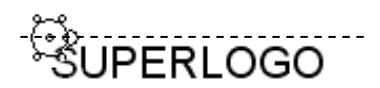

#### **Figura 20: Texto através do comando** *rotule* **utilizando um deslocamento de 90º para a direita.**

A formatação do texto muda de acordo com as características do computador (vídeo e impressora), do tamanho, da direção da tartaruga e do tipo de fonte.

A escolha do tipo de fonte, do tamanho do lápis e da cor podem ser feitas na barra de *Menu – Formatar*. O tipo de fonte pode ser aplicado tanto à janela gráfica quanto à janela de comandos (ver Figura 21).

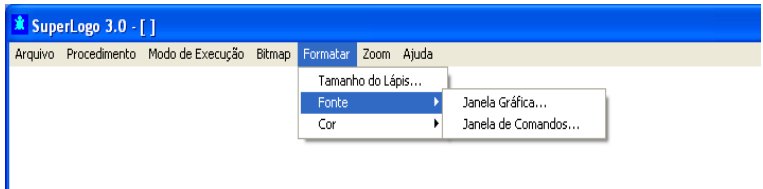

**Figura 21: Utilizando a barra de menus, podemos escolher o tipo de fonte, tamanho do lápis e a cor.** 

## **Atividade VIII**

Usando o comando *rotule* escreva seu nome completo. Ao efetuar esse comando, como apareceu seu nome?

O que fazer para corrigir esse problema?

# **3 COLORINDO DESENHOS NO SUPERLOGO**

Além dos comandos observados anteriormente para traçar desenhos e formas, o SuperLogo permite ainda configurar o tamanho e cor do lápis, cor de fundo e cor de preenchimento, acessando a barra de *Menu – Formatar.* 

Selecionado a opção tamanho do lápis, sua espessura pode ser alterada (ver Figura 22).

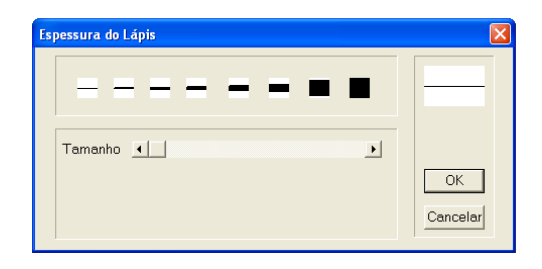

 **Figura 22: Espessura do lápis.** 

 Selecionando a opção *Cor*, pode-se alterar a cor do lápis, do preenchimento e de fundo (ver Figura 23).

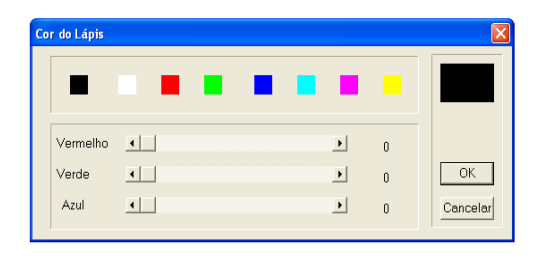

 **Figura 23: Alterando a cor do lápis.** 

Pode-se ainda alterar as configurações de um desenho através dos comandos expressos na Tabela 5.

#### **TABELA 5 Comandos para colorir desenhos no SuperLogo.**

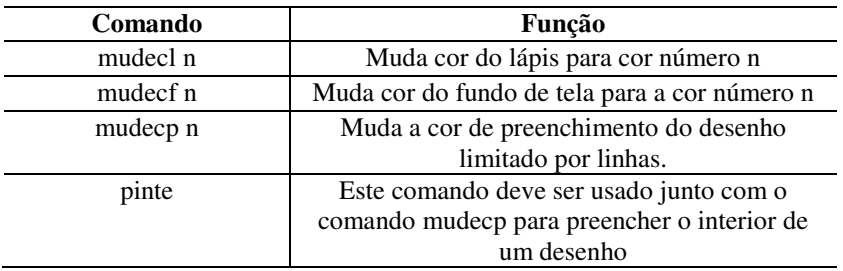

A letra *n* que aparece acompanhando os comandos da tabela acima representa o índice da cor ou o padrão *RGB* (*red, green & blue*) de cores.

O SuperLogo tem adotado, por definição, os valores *RGB* e os índices (ver Tabela 6).

| Padrões de cores – Índice e RGB. |               |                    |
|----------------------------------|---------------|--------------------|
| Cor                              | <b>Indice</b> | Valores <i>RGB</i> |
| Preto                            | 0             | [000]              |
| Azul                             |               | [0 0 255]          |
| Verde                            | 2             | [0 255 0]          |
| Verde Escuro                     | 3             | [0 255 255]        |
| Vermelho                         | 4             | [25500]            |
| Magenta                          | 5             | [2550255]          |
| Amarelo                          | 6             | [255 255 0]        |
| <b>Branco</b>                    | 7             | [255 255 255]      |
| Marrom                           | 8             | [1559659]          |
| Marrom Claro                     | 9             | [19713618]         |
| Verde Médio                      | 10            | [100 162 64]       |
| Verde Azul                       | 11            | [120 187 187]      |
| Salmão                           | 12            | [255 149 119]      |
| Bordô                            | 13            | [144 113 208]      |
| Laranja                          | 14            | [255 163 0]        |
| Prata                            | 15            | [183 183 183]      |

**TABELA 6** 

Apesar das especificações de cores, elas podem variar de um computador para outro. Desta forma, aconselha-se a utilização do padrão *RGB* para a melhor definição das cores.

*Exemplo:* Observe a seqüência de comandos que desenha um pentágono regular de contorno preto e preenchimento cinza.

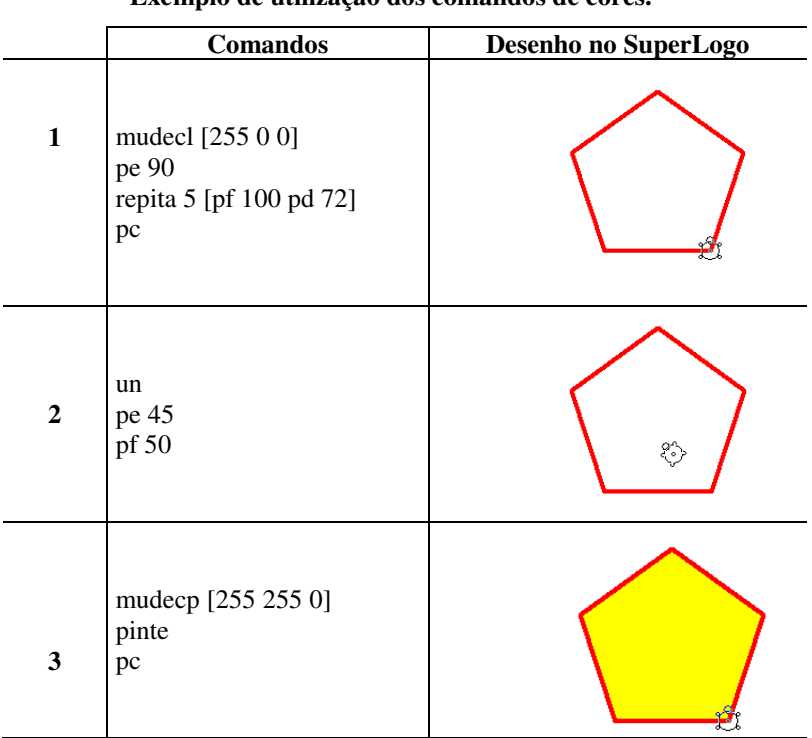

#### **TABELA 7**

#### **Exemplo de utilização dos comandos de cores.**

**Obs**: Para utilizar o comando *mudecp*, deve-se levar a *tat* para o interior da figura.

## **Atividade IX**

1 - Desenhe um quadrado e pinte seu interior de vermelho. Descreva os comandos utilizados.

2 - Desenhe um octógono regular com contorno de cor azul e preenchimento laranja. Descreva os comandos utilizados.

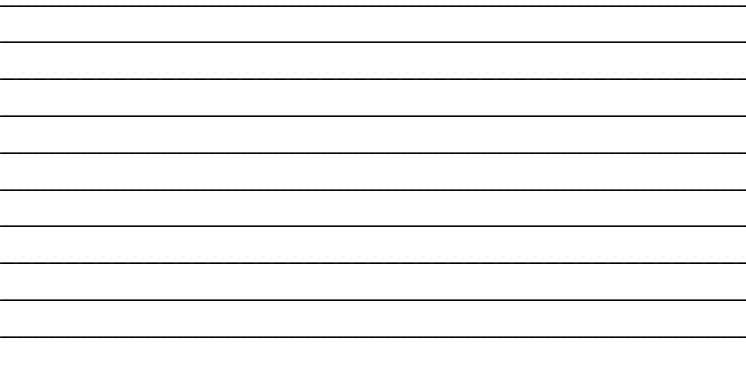

## **4 CARREGANDO** *BITMAPS*

Os arquivos de figuras como os *bitmaps* que estão no *Windows* ou que se localizam em pastas no computador podem ser utilizados em um projeto. Para isso, eles devem possuir uma extensão *.bmp*. É possível carregar esses arquivos através do *Menu – Bitmap – Abrir* (ver Figura 24).

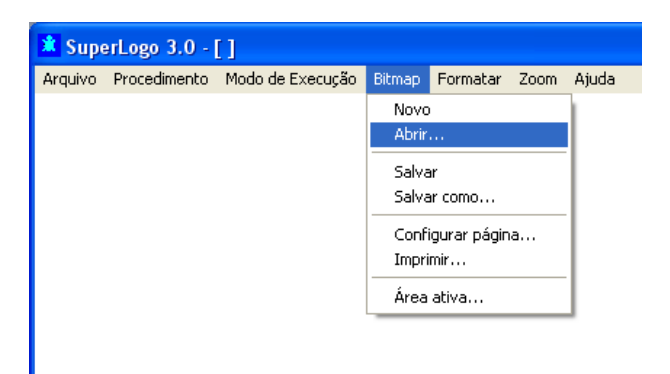

**Figura 24 – Carregando** *bitmaps*.

# **5 OPERAÇÕES NO SUPERLOGO**

## **5.1 Operações**

O SuperLogo possui comandos que executam operações matemáticas, predicados aritméticos e operações lógicas. A seguir, apresenta-se alguns desses comandos.

## *5.1.1 Operações matemáticas*

- *mostre***:** mostra na janela de comando o resultado de uma operação matemática.
- *soma*: retorna o valor da soma dos números especificados. Exemplo: mostre soma 50 60 110
- *diferença*: retorna o resultado da diferença entre dois números. Exemplo: mostre diferença 500 600 -100
- *oposto*: retorna o valor oposto de um número. Exemplo: mostre oposto -3 Mostre oposto (soma 50 60)  $3 -110$
- *produto*: retorna o produto dos números especificados. Exemplo: mostre produto 300 2 150
- *quociente*: retorna o quociente da divisão inteira de dois números. Exemplo: mostre quociente 450 3 150
- *resto*: retorna o valor do resto da divisão inteira de dois números. Exemplo: mostre resto 38 5 3
- *inteiro (int):* retorna somente a parte inteira de um número. Exemplo: mostre int 9.632 9
- *arredonde*: retorna número arredondado para o inteiro mais próximo. Exemplo: mostre arredonde 5.8963 6
- *raiz quadrada (raizq):* calcula a raiz quadrada de um número. Exemplo: mostre raizq 144 12
- *potência*: calcula a potência entre dois números, sendo o primeiro número a base e o segundo número o expoente. Se a base for negativa, o expoente deve ser inteiro.

Exemplo:

mostre potência 2 32

4294967296

mostre potência 5 -4 0.0016

- *exponencial*: retorna e (2.718281828) elevado à potência indicada. Exemplo: mostre exponencial 5 148.413159102577
- *log10*: retorna o logaritmo na base 10 do número indicado. Exemplo: mostre log10 2 0.301029995663981
- *ln*: retorna o logaritmo natural (base e) do número indicado. Exemplo: mostre ln 2 0.693147180559945
- *pi*: retorna o valor de pi (3.1415965358679). Exemplo: mostre pi 3.14159265358979
- *tangente (tan):* retorna a tangente de um ângulo (em graus). Exemplo: mostre tan 45 1
- *tangente (tanrad):* retorna a tangente de um ângulo (em radianos).

```
Exemplo: 
mostre tanrad pi/4 
1
```
- *sen*: retorna o seno de um ângulo (em graus). Exemplo: mostre sen 45 0.707106781186547
- *senrad*: retorna o seno de um ângulo (em radianos). Exemplo: mostre senrad pi/2 1
- *cos*: retorna o valor do cosseno (em graus). Exemplo: mostre cos 60 0,5
- *cosrad*: retorna o valor do cosseno (em radianos). Exemplo: mostre cosrad pi -1

## *5.1.2 Predicados aritméticos*

• *émenor*: retorna o valor *verdadeiro* se o primeiro número for menor que o segundo número. Caso contrário, retorna *falso*. Exemplo: mostre émenor -500 -400 verdadeiro mostre émenor 2.787 2.7 falso

• *émaior*: retorna o valor *verdadeiro* se o primeiro número for maior que o segundo número. Caso contrário, retorna *falso*. Exemplo: mostre émaior 600 500 mostre émaior -20 -15 verdadeiro falso

## *5.1.3 Operações lógicas*

- *e***:** retorna a palavra *verdadeiro* se os parâmetros de entrada forem verdadeiros. Caso contrário, retorna a palavra *falso*. Exemplo: mostre e 2<5 5>10 falso
- *ou*: retorna a palavra *verdadeiro* se uma das entradas for verdadeira. Caso contrário retorna *falso*. Exemplo: mostre ou 2<5 3>2 verdadeiro
- *não*: retorna a palavra *verdadeiro* se o predicado for falso. Caso contrário, retorna a palavra *falso*. Exemplo: mostre não 3<5 falso

## **Atividade X**

Utilizando o SuperLogo efetue as operações abaixo:

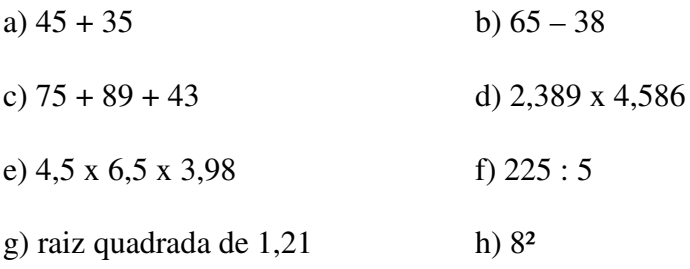

Escreva detalhadamente os comandos utilizados para resolver cada operação.

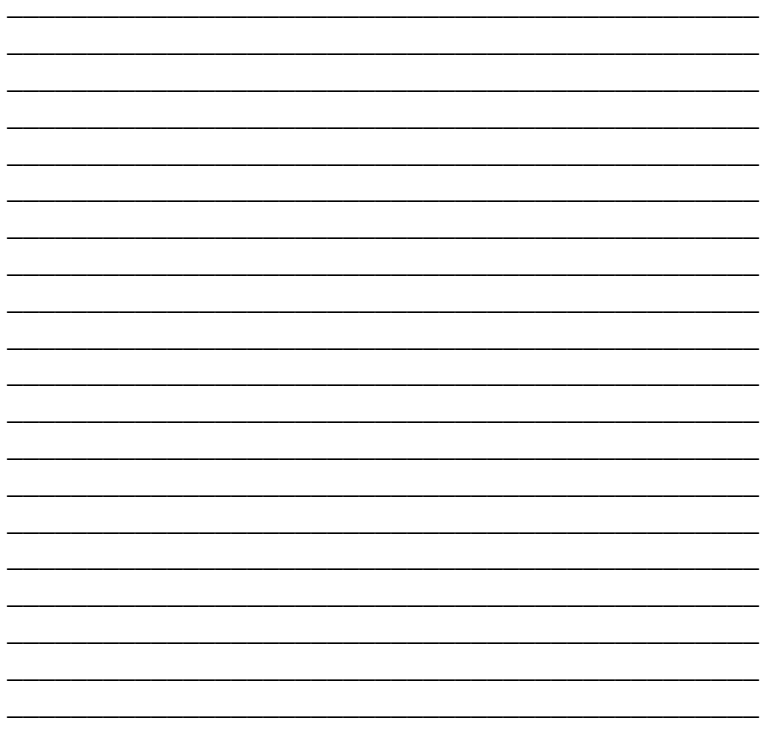

## **6 SUPERLOGO 3D**

Como vimos, o posicionamento da tartaruga é prédefinido em um sistema de coordenadas ortogonais com o eixo *z* igual à zero na inicialização do programa, traçando somente figuras planas nas coordenadas *x, y.*

Para alterar essa configuração de posicionamento da tartaruga e, assim, redefinido-a, considerando a possibilidade da coordenada *z* ser diferente de zero, deveses executar o comando *logo3d*. Dessa forma, podem-se desenhar também figuras tridimensionais.

Para utilizar o SuperLogo em 3D<sup>1</sup>, deve-se definir novos comandos de posicionamento. São eles:

*roleparaesquerda (rolepe)***:** rola a tartaruga (para o lado esquerdo) em um ângulo especificado.

Exemplo: logo3d roleparaesquerda 30 repita 4 [pf 100 pe 90]

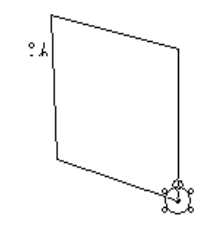

 **Figura 25: Rolando a** *tat* **para esquerda.** 

*roleparadireita (rolepd):* rola a tartaruga (para o lado direito) em um ângulo especificado.

Exemplo: logo3d roleparadireita 30 repita 4 [pf 100 pd 90]

\_\_\_\_\_\_\_\_\_\_\_\_\_\_\_

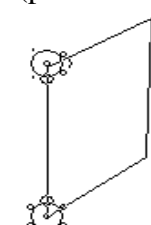

 **Figura 26: Rolando a** *tat* **para direita.** 

<sup>&</sup>lt;sup>1</sup> Tridimensional: Qualquer figura que tenha altura, largura e profundidade, definindo três eixos ortogonais: *x, y, z.*

*cabeceiparafrente (cabeceipf):* inclina o nariz da tartaruga para baixo de acordo com um ângulo especificado.

Exemplo: logo3d cabeceipf 30 repita 4 [pf 100 pd 90]

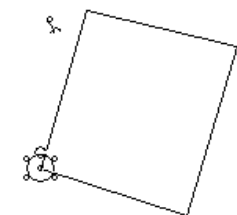

 **Figura 27: Cabeceando para frente.** 

*cabeceiparatrás (cabeceipt):* inclina o nariz da tartaruga para cima de acordo com um ângulo especificado.

Exemplo: logo3d cabeceipt 30 repita 4 [pf 100 pe 90]

 **Figura 28: Cabeceando para trás.** 

*Mudeposxyz*: muda a posição da tartaruga no eixo ortogonal para uma coordenada *x, y* e *z.* 

#### **mudeposxyz [x y z]**

A seguir, um exemplo de utilização do comando *logo3d* na construção de um bloco retangular de arestas laterais 100 e demais arestas da base 200 (ver Figura 30).

logo3d mudeposxyz [0 100 0] mudeposxyz [200 100 0] mudeposxyz [200 0 0]

mudeposxyz [0 0 0] mudeposxyz [0 0 200] mudeposxyz [200 0 200] mudeposxyz [200 100 200] mudeposxyz [0 100 200] mudeposxyz [0 0 200] mudeposxyz [0 100 200] mudeposxyz [0 100 0] mudeposxyz [200 100 0] mudeposxyz [200 100 200] mudeposxyz [200 0 200] mudeposxyz [200 0 0]

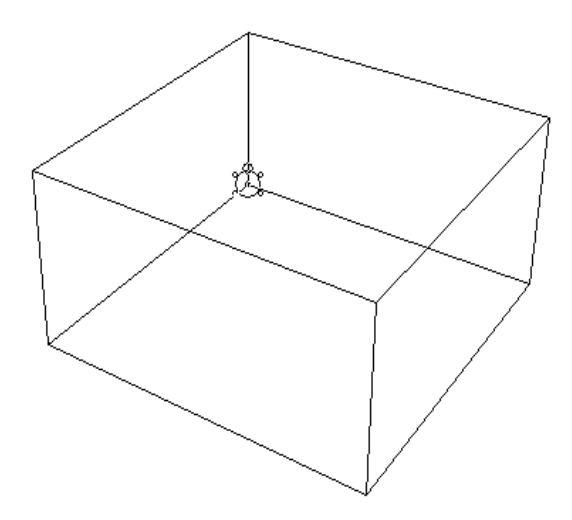

**Figura 29: Bloco retangular utilizando o** *logo3d***.** 

## **Atividade XI**

1 - Desenhe um cubo, de arestas 100 passos, utilizando o SuperLogo 3D.

Descreva os comandos utilizados.

2 - Desenhe um pirâmide quadragular, utilizando o SuperLogo 3D.

Descreva os comandos utilizados.

## **7 PROCEDIMENTOS**

Procedimento é um conjunto de instruções ensinadas ao SuperLogo que recebe um nome e se propõe a executar determinada ação. Por exemplo, pode-se ensinar um procedimento chamado quadrado, em que toda vez que é preciso desenhar um quadrado, basta executar o procedimento ensinado.

Antes de iniciar qualquer procedimento, deve-se visualizar ou desenhar a figura em questão, para que seja possível estabelecer os melhores comandos para traçá-la.

#### **7.1 Comando** *Aprenda*

Este comando deve ser utilizado para ensinar ao SuperLogo o que ele deve fazer quando o procedimento for solicitado. Pode ser compreendido como uma instrução do tipo "faça alguma coisa". A sua sintaxe é:

#### **aprenda "nome do procedimento"**

Sendo que o "nome do procedimento" é o nome do que se deseja ensinar ao SuperLogo. Se o objetivo é desenhar quadrados, digitaremos: *aprenda quadrado*. Ao escrevermos na linha de comandos aparecerá na tela à janela do *Modo Aprenda* (ver Figura 31).

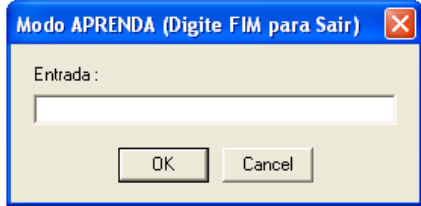

 **Figura 30:** *Modo aprenda.*

Com a janela aberta, você deve escrever os comandos necessários para a execução do procedimento.

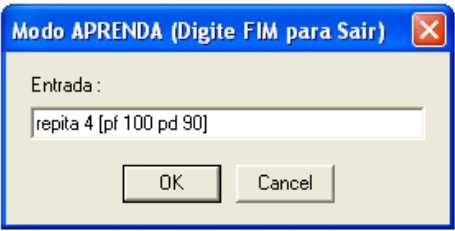

 **Figura 31: Aprenda quadrado.** 

Ao termino do procedimento, deve-se escrever a palavra *fim* para informar ao SuperLogo que o procedimento foi finalizado, ou seja, salvá-lo automaticamente.

Dessa forma, toda vez que for necessário um quadrado de lado 100, basta escrever a palavra *quadrado*.

### **7.2 Procedimentos via menu**

Outra maneira de se criar procedimentos é acessando no *Menu* a opção *Procedimento.* Com ele podese criar (*Novo*), editar e apagar procedimentos (ver Figura 33).

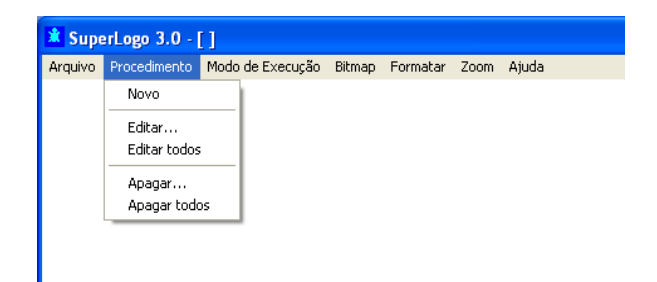

 **Figura 32:** *Menu* **procedimento.** 

**a)** *Novo***:** Tem a mesma finalidade do comando aprenda.

A Figura 33 exemplifica a sua utilização, na construção de um hexágono regular de lado 100.

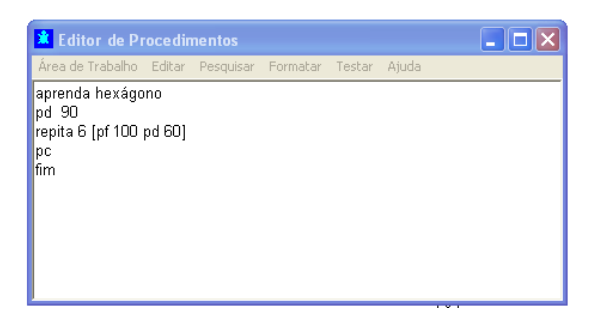

 **Figura 33: Editor de procedimentos.** 

Observe que a estrutura acima segue os mesmos parâmetros estabelecidos quando utiliza-se o comando *Aprenda*. Após digitar o procedimento, deve-se clicar em *Área de Trabalho – Atualizar,* dessa forma, o procedimento será salvo.

Assim, basta escrever na linha de comandos a palavra "hexágono" que a *tat* desenhará o hexágono conforme os parâmetros escritos no *Editor de procedimentos.* 

**b)** *Editar***:** Esta opção serve para modificar um procedimento específico. Por exemplo, mudar o tamanho do lado do hexágono para 200. Após a modificação, atualizar o procedimento para salvá-lo.

Outra maneira de solicitar uma edição é digitar na linha de comandos *edite "nomedoprocedimento*. Por exemplo:

#### **edite "quadrado**

A aspa é necessária para que o SuperLogo entenda que você quer editar o procedimento e não executá-lo.

**c)** *Editar Todos***:** Esta opção modifica vários procedimentos ao mesmo tempo. Observe a Figura 34, poderíamos mudar ao mesmo tempo qualquer um dos parâmetros do hexágono ou do quadrado e após as modificações, atualizar, salvando as alterações.

**d)** *Apagar*: Apaga um procedimento específico.

**e)** *Apagar Todos*: Apaga todos os procedimentos.

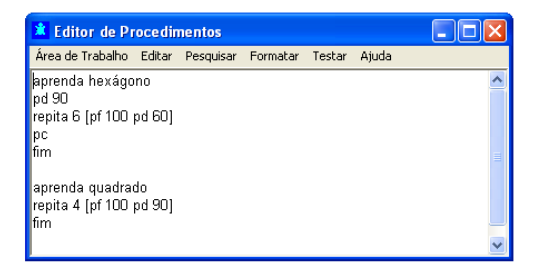

 **Figura 34: Procedimento editar todos.** 

### **7.3 Usando variáveis**

Variável em programação assume um papel semelhante ao utilizado em matemática, ou seja, é uma letra que pode assumir diversos valores.

Assim, no SuperLogo, variável é nome que se dá a um parâmetro do problema, podendo ter o seu valor alterado à medida que o procedimento vai sendo executado.

Para utilizar variáveis em um procedimento devese escolher um nome para nomeá-la, que esteja relacionado com o problema. Assim, voltando ao exemplo do hexágono se for necessário adicionar uma variável para representar a medida do lado pode-se nomeá-la como *tamanho*.

Então, para alterar o procedimento *hexágono*, a modificação que deve ser realizada é inserir logo após o nome hexágono um espaço em branco e :*tamanho*, que é o nome escolhido para a variável. Na terceira linha, no lugar de 100 coloque também :*tamanho*, conforme mostrado na Figura 35.

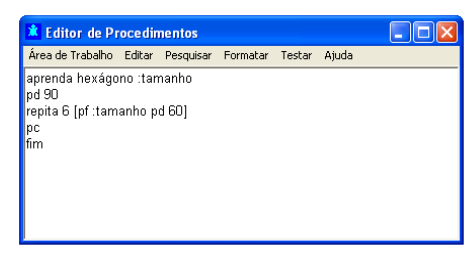

 **Figura 35: Usando variável.** 

Após as alterações, atualizar o procedimento. Para testar o novo procedimento, digite na linha de comandos a palavra *hexágono "tamanho do lado",* por exemplo, hexágono 50.

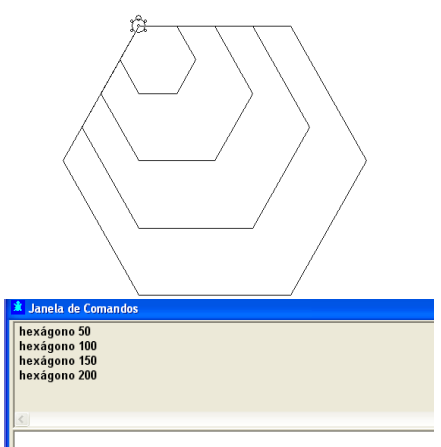

**Figura 36: Hexágono com tamanho dos lados variáveis.** 

A Figura 36 foi construída utilizando o procedimento hexágono, atribuindo para as variáveis o tamanho 50, 100, 150 e 200.

## **Atividade XII**

1 – Crie e execute um procedimento para construir um hexágono regular cuja medida do lado seja 50. Quais conceitos matemáticos ou geométricos devem ser utilizados na execução deste procedimento?

\_\_\_\_\_\_\_\_\_\_\_\_\_\_\_\_\_\_\_\_\_\_\_\_\_\_\_\_\_\_\_\_\_\_\_\_\_\_\_\_\_\_\_\_\_\_\_ \_\_\_\_\_\_\_\_\_\_\_\_\_\_\_\_\_\_\_\_\_\_\_\_\_\_\_\_\_\_\_\_\_\_\_\_\_\_\_\_\_\_\_\_\_\_\_ \_\_\_\_\_\_\_\_\_\_\_\_\_\_\_\_\_\_\_\_\_\_\_\_\_\_\_\_\_\_\_\_\_\_\_\_\_\_\_\_\_\_\_\_\_\_\_ \_\_\_\_\_\_\_\_\_\_\_\_\_\_\_\_\_\_\_\_\_\_\_\_\_\_\_\_\_\_\_\_\_\_\_\_\_\_\_\_\_\_\_\_\_\_\_ \_\_\_\_\_\_\_\_\_\_\_\_\_\_\_\_\_\_\_\_\_\_\_\_\_\_\_\_\_\_\_\_\_\_\_\_\_\_\_\_\_\_\_\_\_\_\_ \_\_\_\_\_\_\_\_\_\_\_\_\_\_\_\_\_\_\_\_\_\_\_\_\_\_\_\_\_\_\_\_\_\_\_\_\_\_\_\_\_\_\_\_\_\_\_ \_\_\_\_\_\_\_\_\_\_\_\_\_\_\_\_\_\_\_\_\_\_\_\_\_\_\_\_\_\_\_\_\_\_\_\_\_\_\_\_\_\_\_\_\_\_\_ \_\_\_\_\_\_\_\_\_\_\_\_\_\_\_\_\_\_\_\_\_\_\_\_\_\_\_\_\_\_\_\_\_\_\_\_\_\_\_\_\_\_\_\_\_\_\_ \_\_\_\_\_\_\_\_\_\_\_\_\_\_\_\_\_\_\_\_\_\_\_\_\_\_\_\_\_\_\_\_\_\_\_\_\_\_\_\_\_\_\_\_\_\_\_ \_\_\_\_\_\_\_\_\_\_\_\_\_\_\_\_\_\_\_\_\_\_\_\_\_\_\_\_\_\_\_\_\_\_\_\_\_\_\_\_\_\_\_\_\_\_\_ \_\_\_\_\_\_\_\_\_\_\_\_\_\_\_\_\_\_\_\_\_\_\_\_\_\_\_\_\_\_\_\_\_\_\_\_\_\_\_\_\_\_\_\_\_\_\_ \_\_\_\_\_\_\_\_\_\_\_\_\_\_\_\_\_\_\_\_\_\_\_\_\_\_\_\_\_\_\_\_\_\_\_\_\_\_\_\_\_\_\_\_\_\_\_

\_\_\_\_\_\_\_\_\_\_\_\_\_\_\_\_\_\_\_\_\_\_\_\_\_\_\_\_\_\_\_\_\_\_\_\_\_\_\_\_\_\_\_\_\_\_\_ \_\_\_\_\_\_\_\_\_\_\_\_\_\_\_\_\_\_\_\_\_\_\_\_\_\_\_\_\_\_\_\_\_\_\_\_\_\_\_\_\_\_\_\_\_\_\_ 2 – Crie e execute um procedimento para construir um triângulo eqüilátero cuja medida do lado seja genérica. Quais conceitos geométricos e matemáticos devem ser utilizados na execução deste procedimento?

\_\_\_\_\_\_\_\_\_\_\_\_\_\_\_\_\_\_\_\_\_\_\_\_\_\_\_\_\_\_\_\_\_\_\_\_\_\_\_\_\_\_\_\_\_\_\_ \_\_\_\_\_\_\_\_\_\_\_\_\_\_\_\_\_\_\_\_\_\_\_\_\_\_\_\_\_\_\_\_\_\_\_\_\_\_\_\_\_\_\_\_\_\_\_ \_\_\_\_\_\_\_\_\_\_\_\_\_\_\_\_\_\_\_\_\_\_\_\_\_\_\_\_\_\_\_\_\_\_\_\_\_\_\_\_\_\_\_\_\_\_\_ \_\_\_\_\_\_\_\_\_\_\_\_\_\_\_\_\_\_\_\_\_\_\_\_\_\_\_\_\_\_\_\_\_\_\_\_\_\_\_\_\_\_\_\_\_\_\_ \_\_\_\_\_\_\_\_\_\_\_\_\_\_\_\_\_\_\_\_\_\_\_\_\_\_\_\_\_\_\_\_\_\_\_\_\_\_\_\_\_\_\_\_\_\_\_

60

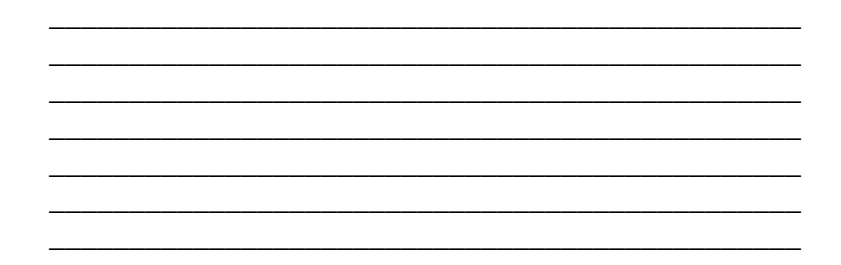

3 – Crie e execute um procedimento para construir um retângulo de perímetro 240. Quais conceitos geométricos devem ser utilizados na execução deste procedimento?

4 - Crie um procedimento que construa um trapézio de área 3000.

Quais conceitos geométricos devem ser utilizados na execução deste procedimento?

61

5 - Descreva um procedimento para criar um polígono com uma quantidade genérica de tamanho e lados.

Quais conceitos geométricos e matemáticos você deve possuir para descrever o procedimento acima?

## **8 PROCEDIMENTOS AVANÇADOS**

Em um projeto podem existir vários procedimentos relacionados. Há a possibilidade de serem utilizados em conjunto, dentro de um novo procedimento.

Para desenhar a Figura 37 (denominaremos de *quadrângulo*) pode-se criar um procedimento utilizando outros dois procedimentos: o quadrado e o retângulo.

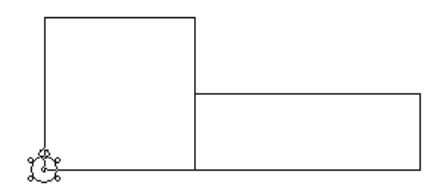

**Figura 37:** *Quadrângulo***.** 

No SuperLogo, quando um procedimento é usado dentro de outro, diz-se que o primeiro é sub-procedimento do segundo. Veja a seguir a estruturação das etapas e a listagem de procedimentos utilizados para desenhar o *quadrângulo* (ver Quadro 1).

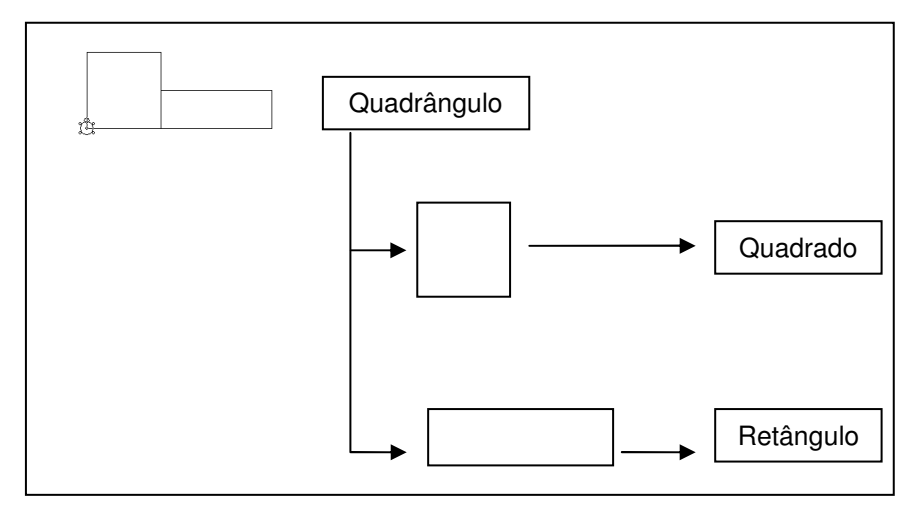

**Quadro 1: Estruturação das etapas do procedimento** *quadrângulo***.** 

Observe no procedimento *quadrângulo*, que os procedimentos quadrado e retângulo são utilizados para compor a figura (Ver Quadro 2).

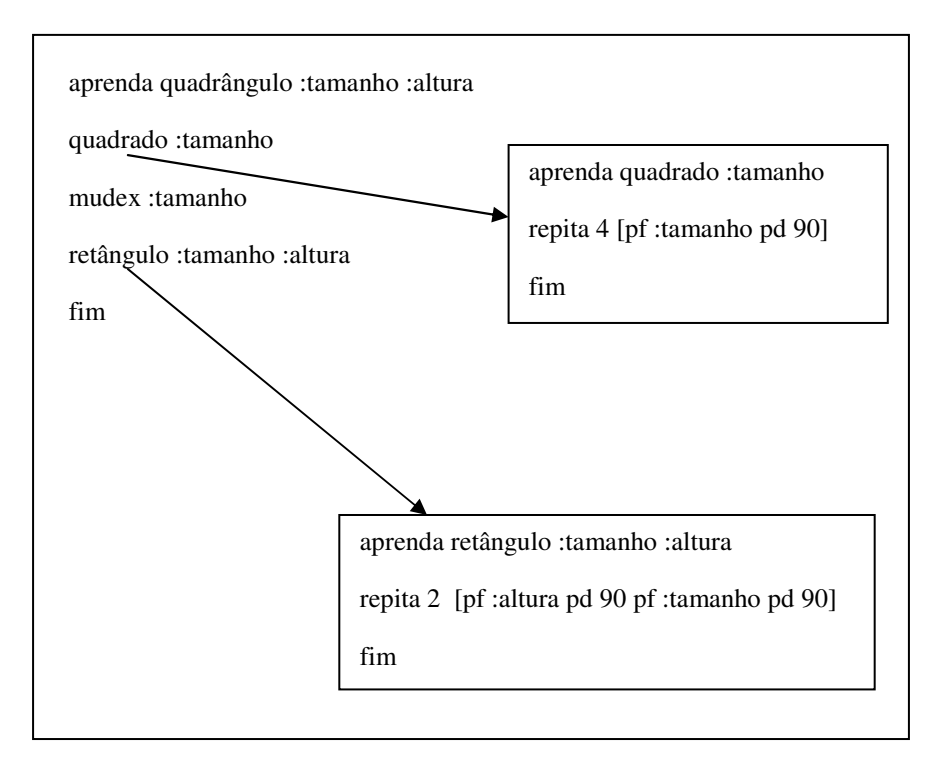

**Quadro 2: Listagem do procedimento** *quadrângulo***.** 

A execução do programa fica descrita conforme a listagem dos procedimentos. O procedimento *quadrângulo* faz uma chamada ao procedimento quadrado com o parâmetro estabelecido pela variável *tamanho*. Depois, deslocamos a tartaruga para a direita, usando o comando *mudex*, de acordo com a variável *tamanho.* Dessa forma, a construção do retângulo começará no canto inferior direito do quadrado. Finalizando, faz-se outra chamada ao procedimento *retângulo*, com os lados estabelecidos pelas variáveis *tamanho* e *altura*.

Observe essa estrutura no editor de procedimento do SuperLogo (ver Figura 38).

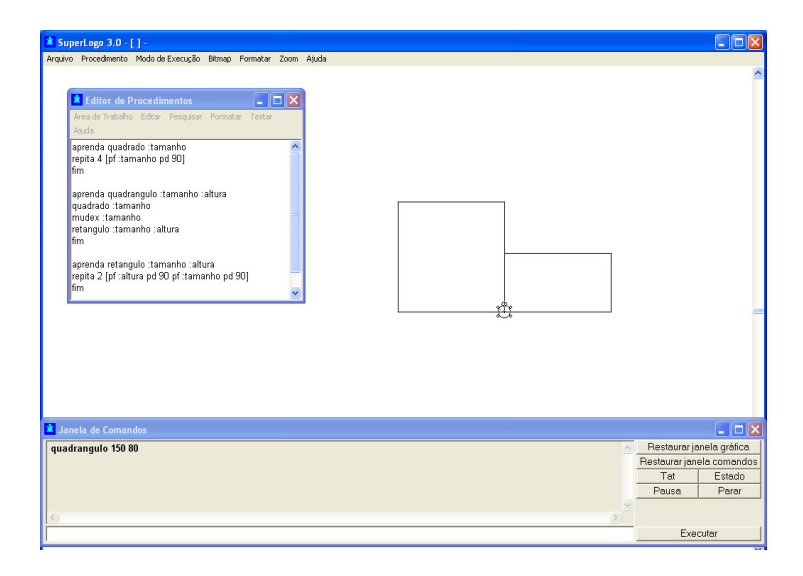

**Figura 38: Descrição do procedimento** *quadrângulo.*

A seguir, outro exemplo de utilização de procedimentos complexos no desenvolvimento de figuras. O projeto será denominado de *igreja* (ver Figura 39).

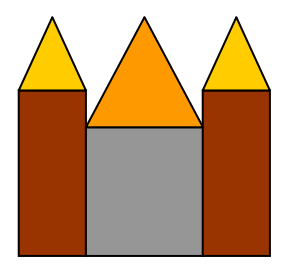

**Figura 39: Modelo do projeto** *igreja.*

Estruturação das etapas do procedimento:

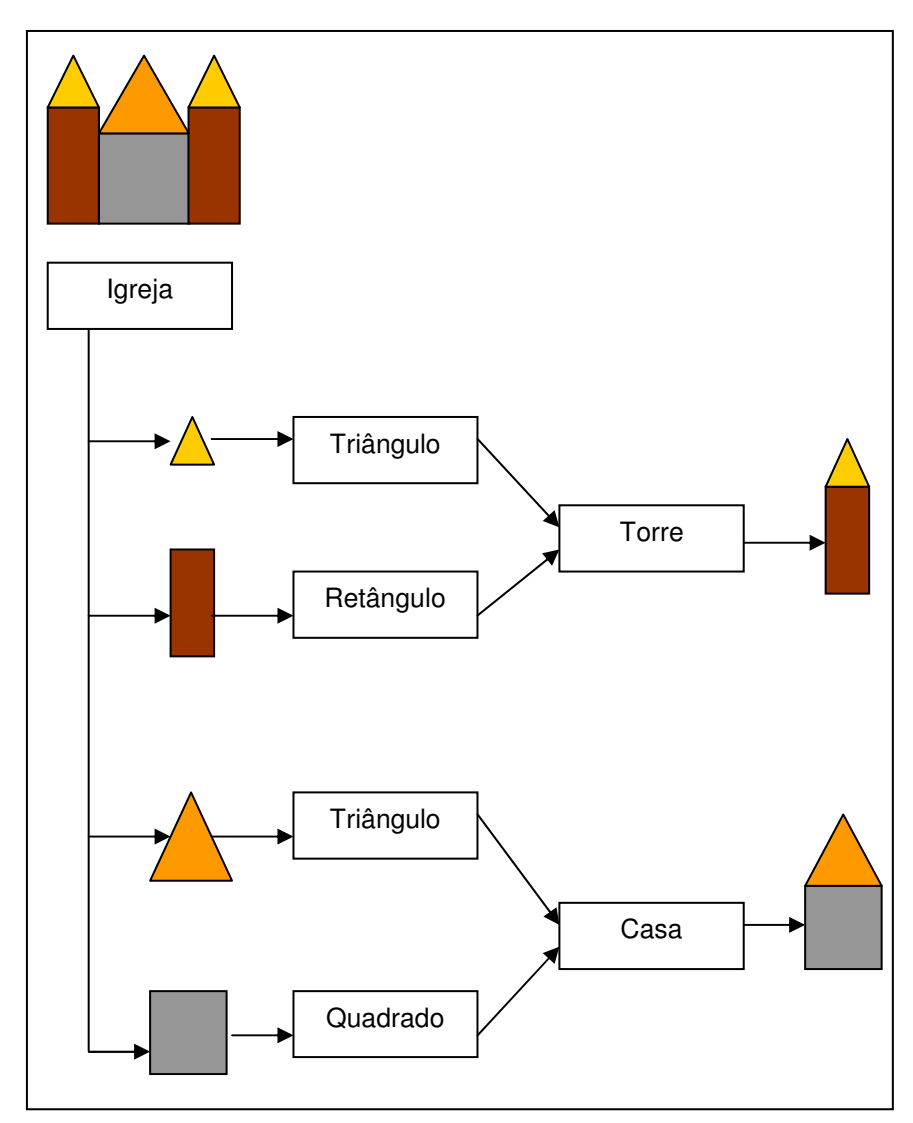

**Quadro 3: Etapas de estruturação do procedimento** *igreja***.** 

## Listagem dos procedimentos do projeto *igreja*:

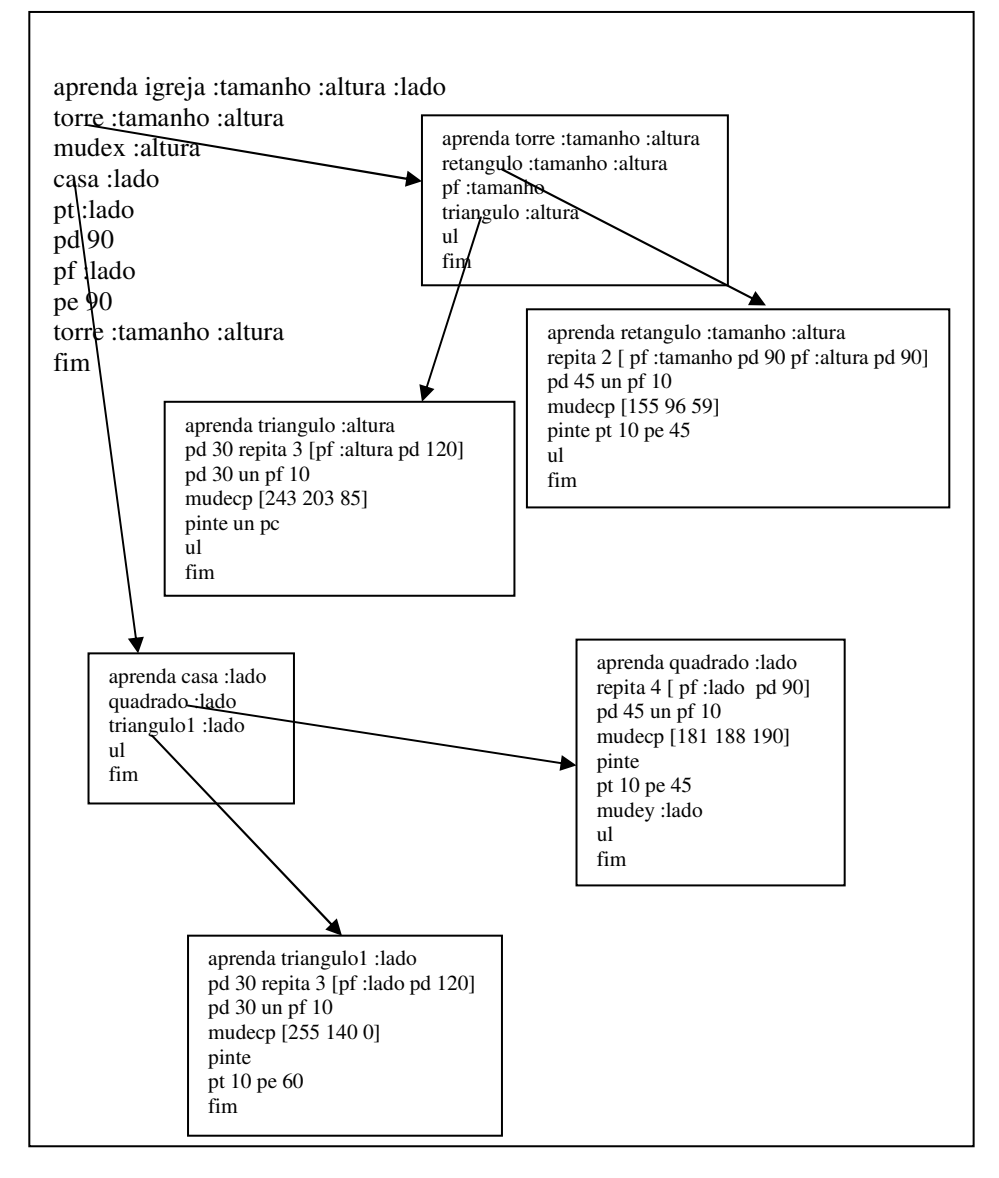

**Quadro 4: Listagem de procedimentos do projeto** *igreja***.** 

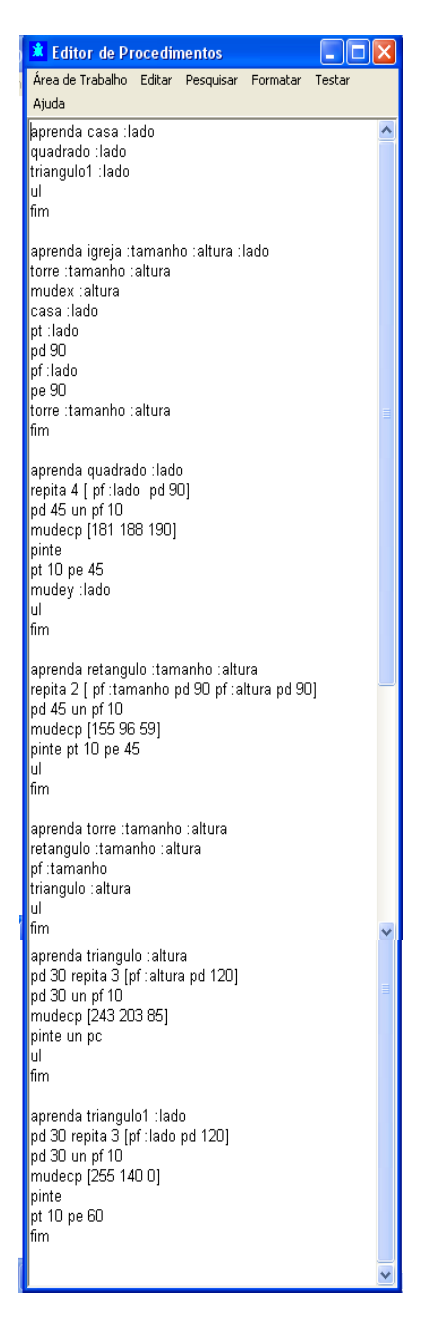

**Figura 40: Editor de procedimentos do projeto** *igreja***.** 

O procedimento acima pode ser descrito da seguinte forma:

- O procedimento *igreja* faz uma chamada ao procedimento *torre* que por sua vez chama os procedimentos *retângulo* e *triângulo*;
- em seguida, o procedimento *igreja* chama o procedimento *casa,* que por sua vez chama os procedimentos *quadrado* e *triângulo1*;
- para finalizar, o projeto *igreja,* chamamos novamente o procedimento *torre*.

## **Atividade XIII**

1 – Crie e execute um procedimento para desenhar o Q*uadrângulo*. Escreva um roteiro do que deve ser feito.

\_\_\_\_\_\_\_\_\_\_\_\_\_\_\_\_\_\_\_\_\_\_\_\_\_\_\_\_\_\_\_\_\_\_\_\_\_\_\_\_\_\_\_\_\_\_\_ \_\_\_\_\_\_\_\_\_\_\_\_\_\_\_\_\_\_\_\_\_\_\_\_\_\_\_\_\_\_\_\_\_\_\_\_\_\_\_\_\_\_\_\_\_\_\_ \_\_\_\_\_\_\_\_\_\_\_\_\_\_\_\_\_\_\_\_\_\_\_\_\_\_\_\_\_\_\_\_\_\_\_\_\_\_\_\_\_\_\_\_\_\_\_ \_\_\_\_\_\_\_\_\_\_\_\_\_\_\_\_\_\_\_\_\_\_\_\_\_\_\_\_\_\_\_\_\_\_\_\_\_\_\_\_\_\_\_\_\_\_\_ \_\_\_\_\_\_\_\_\_\_\_\_\_\_\_\_\_\_\_\_\_\_\_\_\_\_\_\_\_\_\_\_\_\_\_\_\_\_\_\_\_\_\_\_\_\_\_ \_\_\_\_\_\_\_\_\_\_\_\_\_\_\_\_\_\_\_\_\_\_\_\_\_\_\_\_\_\_\_\_\_\_\_\_\_\_\_\_\_\_\_\_\_\_\_ \_\_\_\_\_\_\_\_\_\_\_\_\_\_\_\_\_\_\_\_\_\_\_\_\_\_\_\_\_\_\_\_\_\_\_\_\_\_\_\_\_\_\_\_\_\_\_ \_\_\_\_\_\_\_\_\_\_\_\_\_\_\_\_\_\_\_\_\_\_\_\_\_\_\_\_\_\_\_\_\_\_\_\_\_\_\_\_\_\_\_\_\_\_\_ \_\_\_\_\_\_\_\_\_\_\_\_\_\_\_\_\_\_\_\_\_\_\_\_\_\_\_\_\_\_\_\_\_\_\_\_\_\_\_\_\_\_\_\_\_\_\_

2 - Crie e execute um procedimento para desenhar uma casa, usando apenas um quadrado e um triângulo eqüilátero.

\_\_\_\_\_\_\_\_\_\_\_\_\_\_\_\_\_\_\_\_\_\_\_\_\_\_\_\_\_\_\_\_\_\_\_\_\_\_\_\_\_\_\_\_\_\_\_ \_\_\_\_\_\_\_\_\_\_\_\_\_\_\_\_\_\_\_\_\_\_\_\_\_\_\_\_\_\_\_\_\_\_\_\_\_\_\_\_\_\_\_\_\_\_\_ \_\_\_\_\_\_\_\_\_\_\_\_\_\_\_\_\_\_\_\_\_\_\_\_\_\_\_\_\_\_\_\_\_\_\_\_\_\_\_\_\_\_\_\_\_\_\_ \_\_\_\_\_\_\_\_\_\_\_\_\_\_\_\_\_\_\_\_\_\_\_\_\_\_\_\_\_\_\_\_\_\_\_\_\_\_\_\_\_\_\_\_\_\_\_

Escreva um roteiro do que deve ser feito.

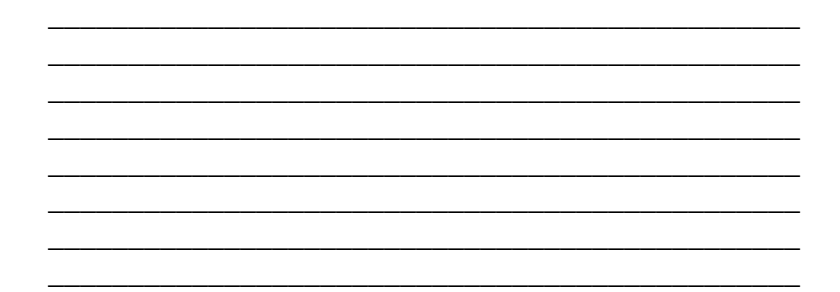

4 – Crie e execute um procedimento chamado buraco, que desenhe a figura abaixo, sabendo que o interior do quadrado é azul e o interior do círculo é amarelo.

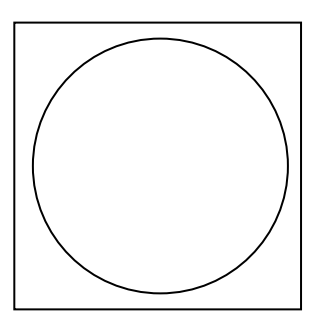

Escreva um roteiro do que deve ser feito.

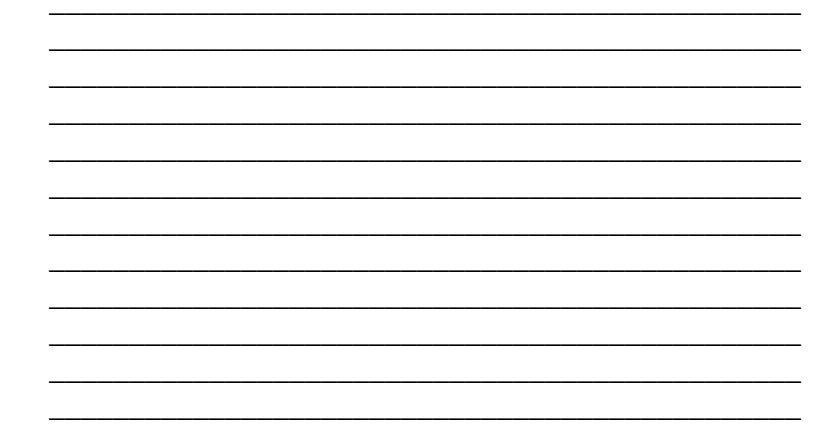

5 - Crie e execute um procedimento chamado vila para desenhar todas as figuras abaixo:

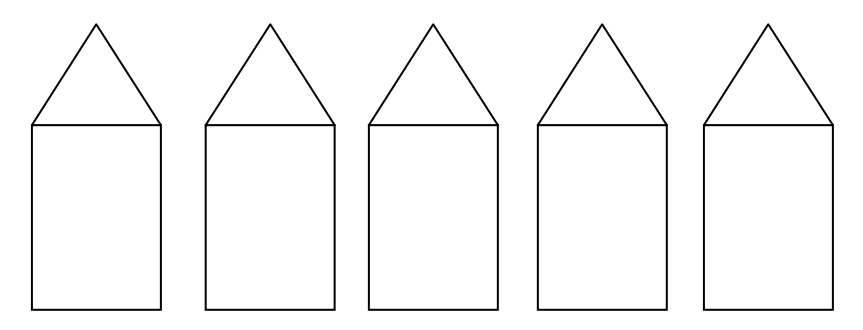

Escreva um roteiro do que deve ser feito.

## **9 SALVANDO PROCEDIMENTOS**

Os procedimentos realizados devem ser salvos para que as alterações tenham efeito na próxima vez que forem usados.

Para salvar um procedimento, devemos ir ao *Menu – Arquivo – Salvar Com* (ver Figura 41).

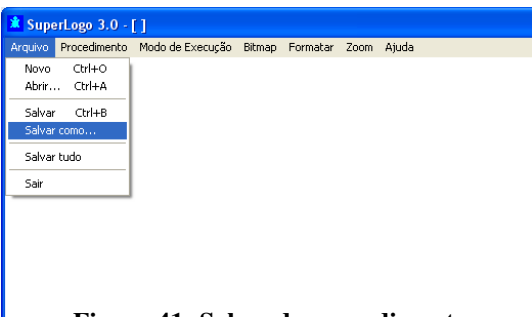

**Figura 41: Salvando procedimentos** 

É importante ressaltar que, ao criar-se um projeto, este poderá conter vários sub-procedimentos. Dessa forma, ao salvar o procedimento, estará sendo armazenado no todo o projeto.

O trabalho com o SuperLogo possibilita um aprofundamento de conceitos geométricos e o desenvolvimento dos processos cognitivos, através das principais ferramentas do programa.

Cabe ressaltar, que existem muitas outras potencialidades do *software*. Aqui objetiva-se apenas "facilitar" um primeiro encontro com o SuperLogo. Cabe ao leitor interessado a busca por referências bibliográficas ou elaboração de novas propostas de utilização do programa.
### **10 ATIVIDADES INVESTIGATIVAS**

#### **10.1 Poliminós**

Os poliminós são peças formadas pela junção de quadrados. Podemos dividir os poliminós em famílias. Os grupos que mais utilizamos são: dominós, triminós, quadriminós, pentaminós e hexaminós. Observe os exemplos:

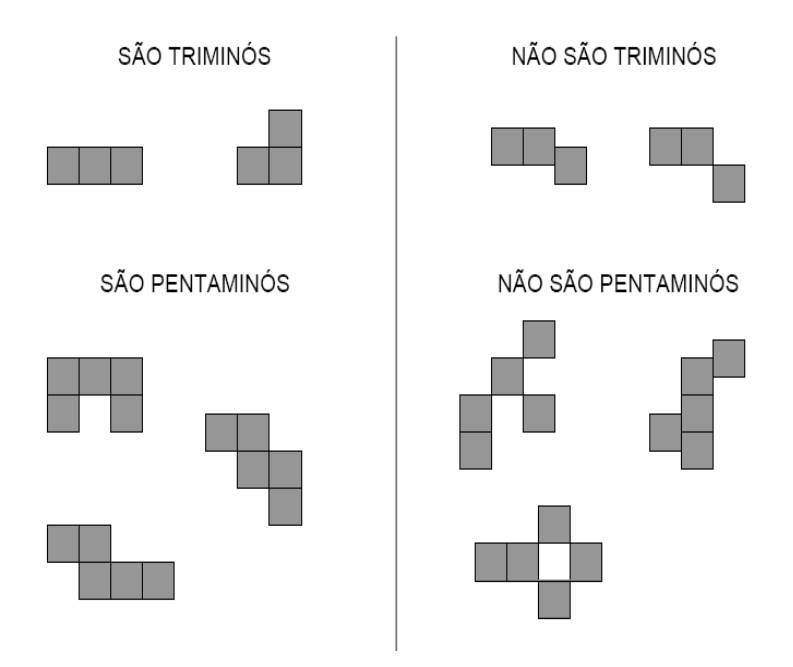

Nesta atividade deseja-se trabalhar somente com os hexaminós, descubra e desenhe alguns deles utilizando a malha pontilhada.

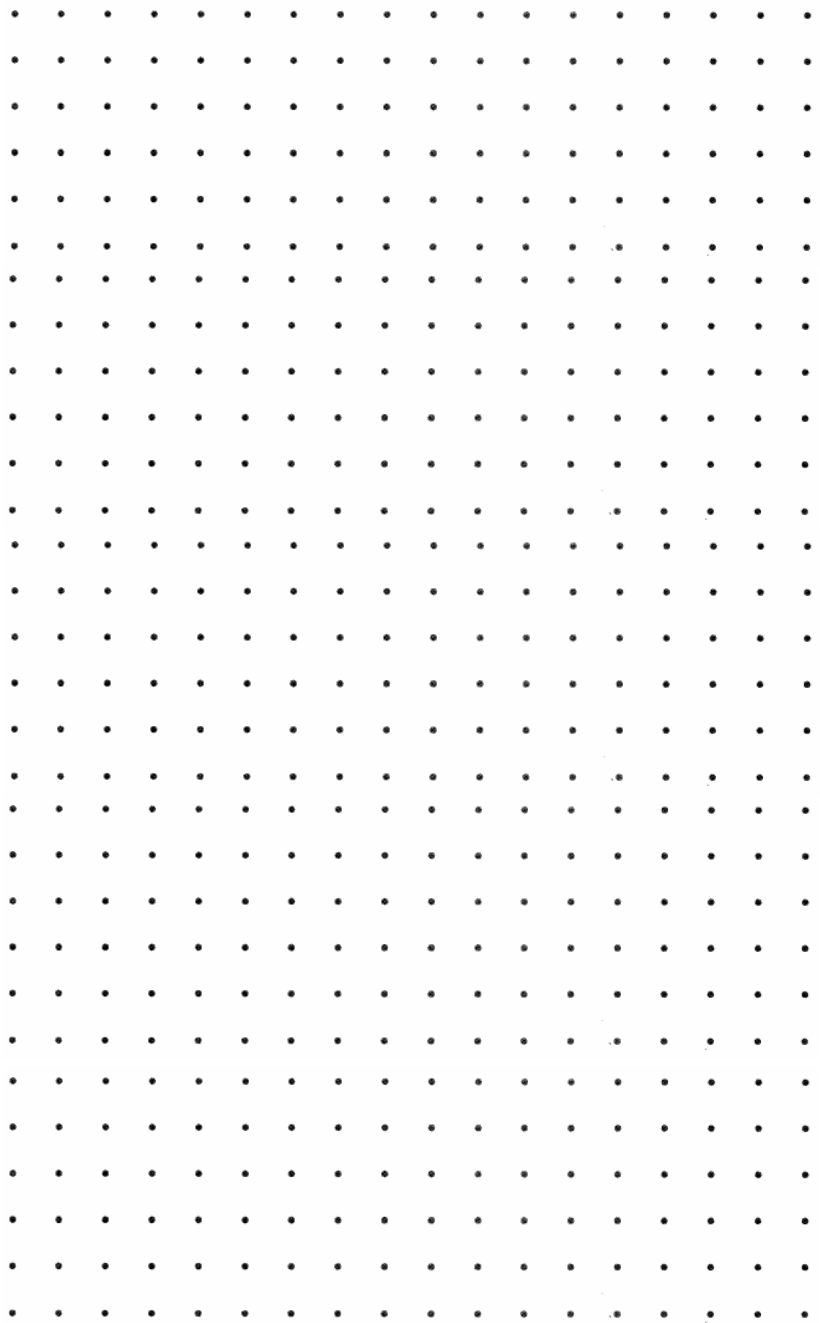

Observando os hexaminós, verifique quais formam planificações de um cubo, crie e execute um as and the set of the set of the set of the set of the set of the set of the set of the set of the set of the set of the set of the set of the set of the set of the set of the set of the set of the set of the set of the se procedimento para desenhar três dessas planificações.

Quantas planificações do cubo vocês encontraram?

Escreva um relatório sobre a execução desta tarefa, registrando todas as etapas realizadas.

Escreva um relatório sobre a execução desta tarefa, registrando todas as etapas realizadas.

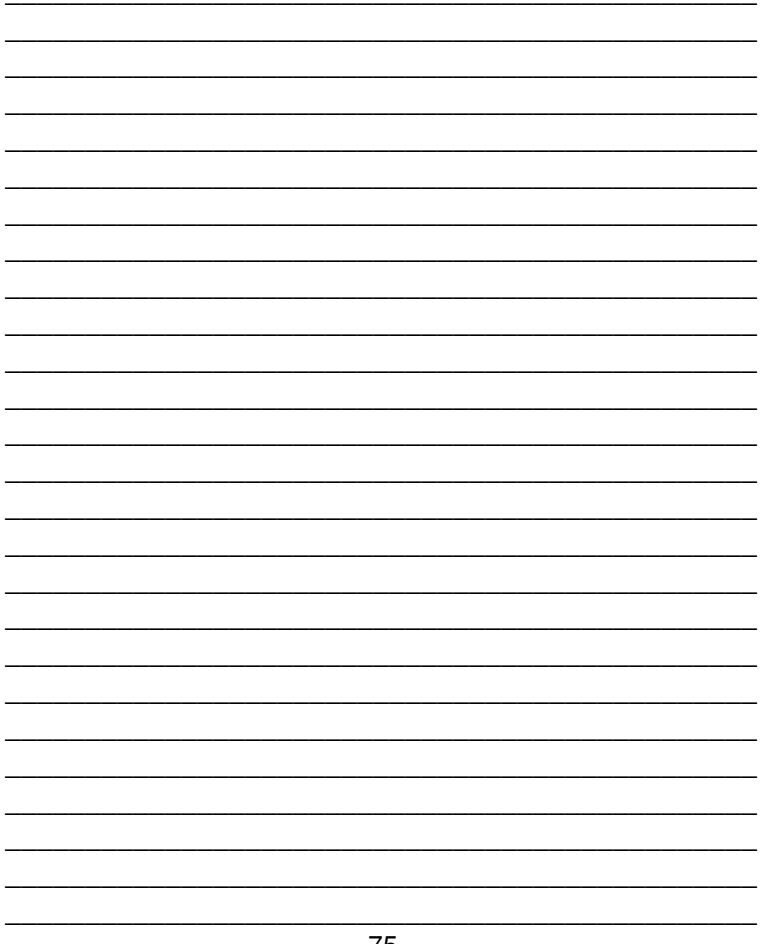

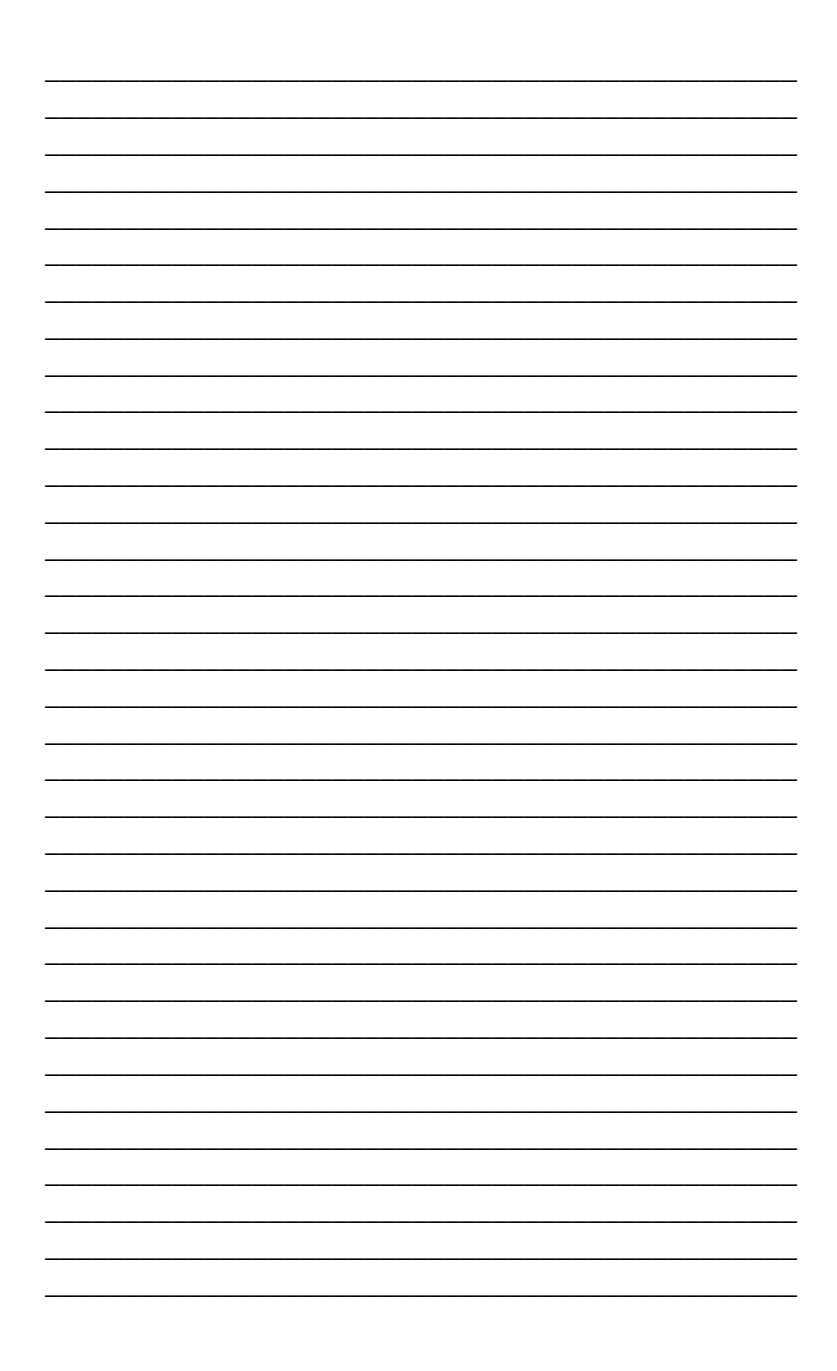

#### **10.2 Cara**

Crie e execute um procedimento que desenhe uma "cara". A cara deve ter duas orelhas, dois olhos, nariz e boca.

- a cara deve ser construída por retângulos, quadrados, triângulos e círculos;
- a cara deve conter pelo menos um retângulo, um quadrado e um triângulo;
- a cara deve ser colorida:
- a cabeça pode ser redonda;
- o perímetro de cada uma das partes da cara deve ser:

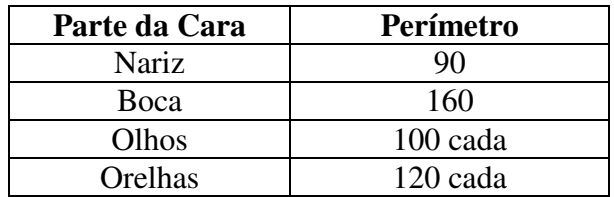

Escreva um relatório sobre a execução desta tarefa, registrando todas as etapas realizadas.

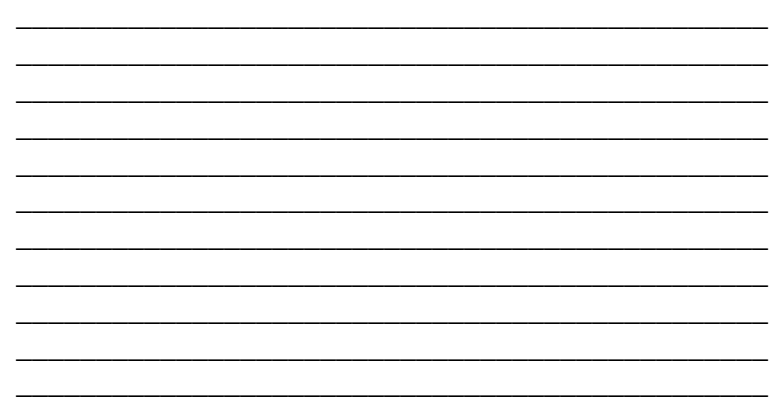

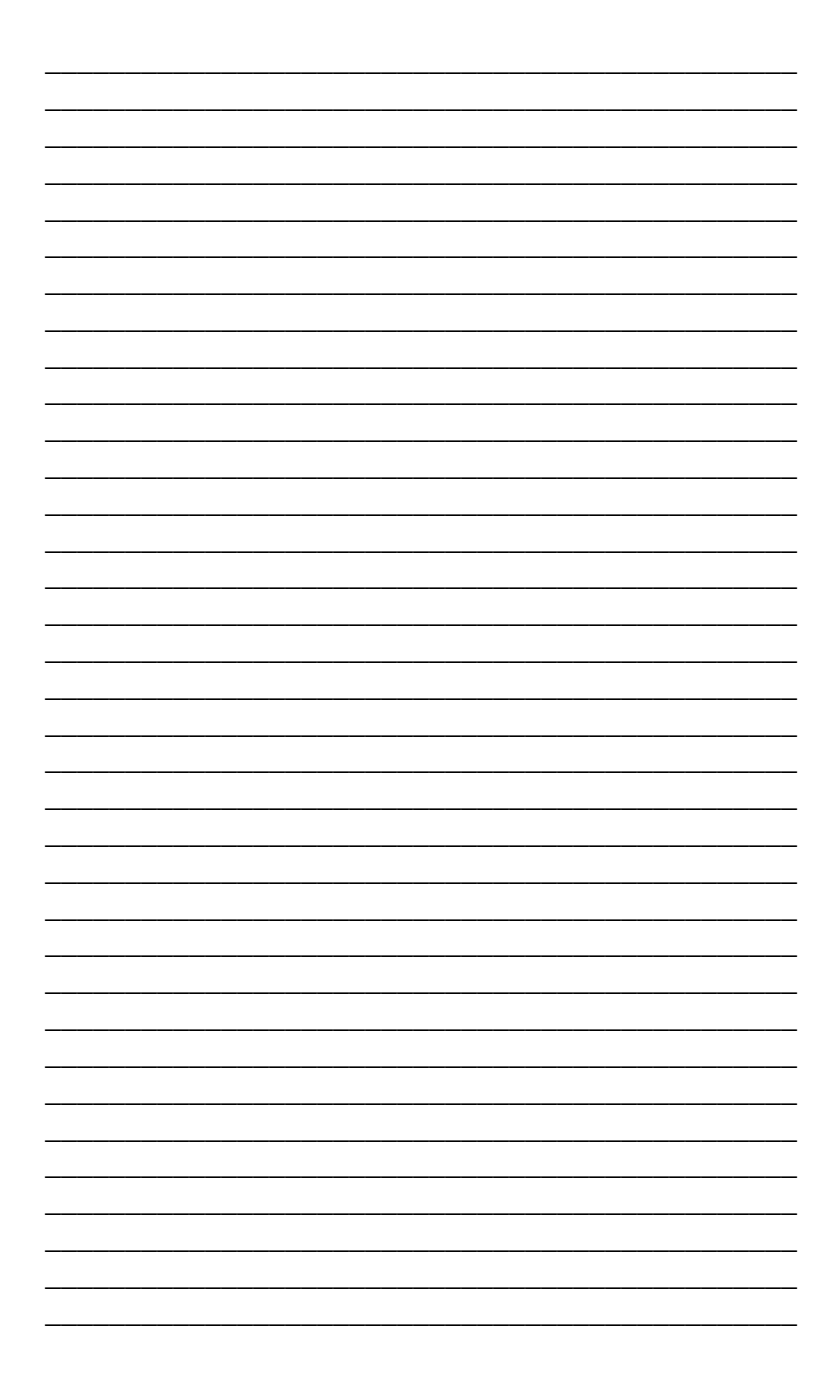

#### **10.3 Caixa**

*Material: Caixa de remédio vazia.* 

Observe a caixa trazida para a aula e resolva o que se pede.

a) Faça um esboço dessa caixa destacando as medidas de suas arestas.

b) Complete a tabela:

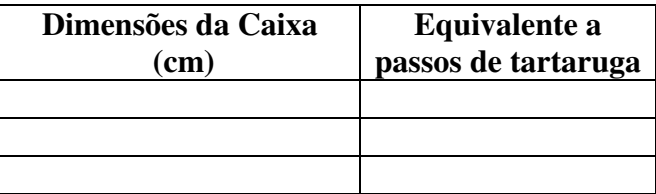

Cálculos:

c) Qual o volume dessa caixa?

- em centímetro:
- em passos de tartaruga.

d) Faça um esboço da planificação dessa caixa.

e) Crie e execute um procedimento para desenhar a planificação dessa caixa.

f) Crie e execute um procedimento para desenhar o poliedro formado por esta caixa.

g) Escreva um relatório sobre a execução desta tarefa, registrando todas as etapas realizadas.

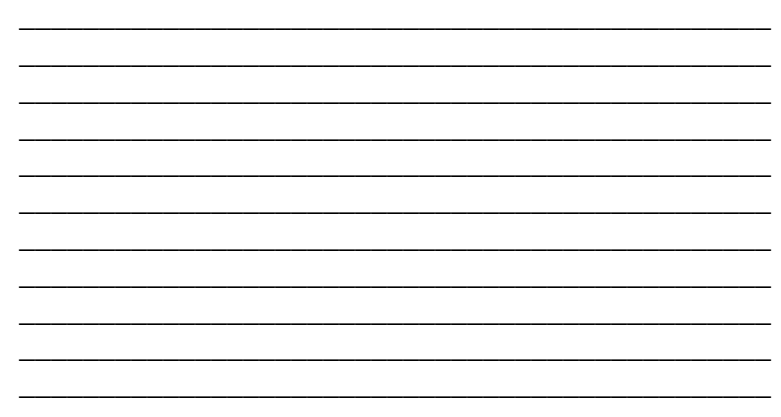

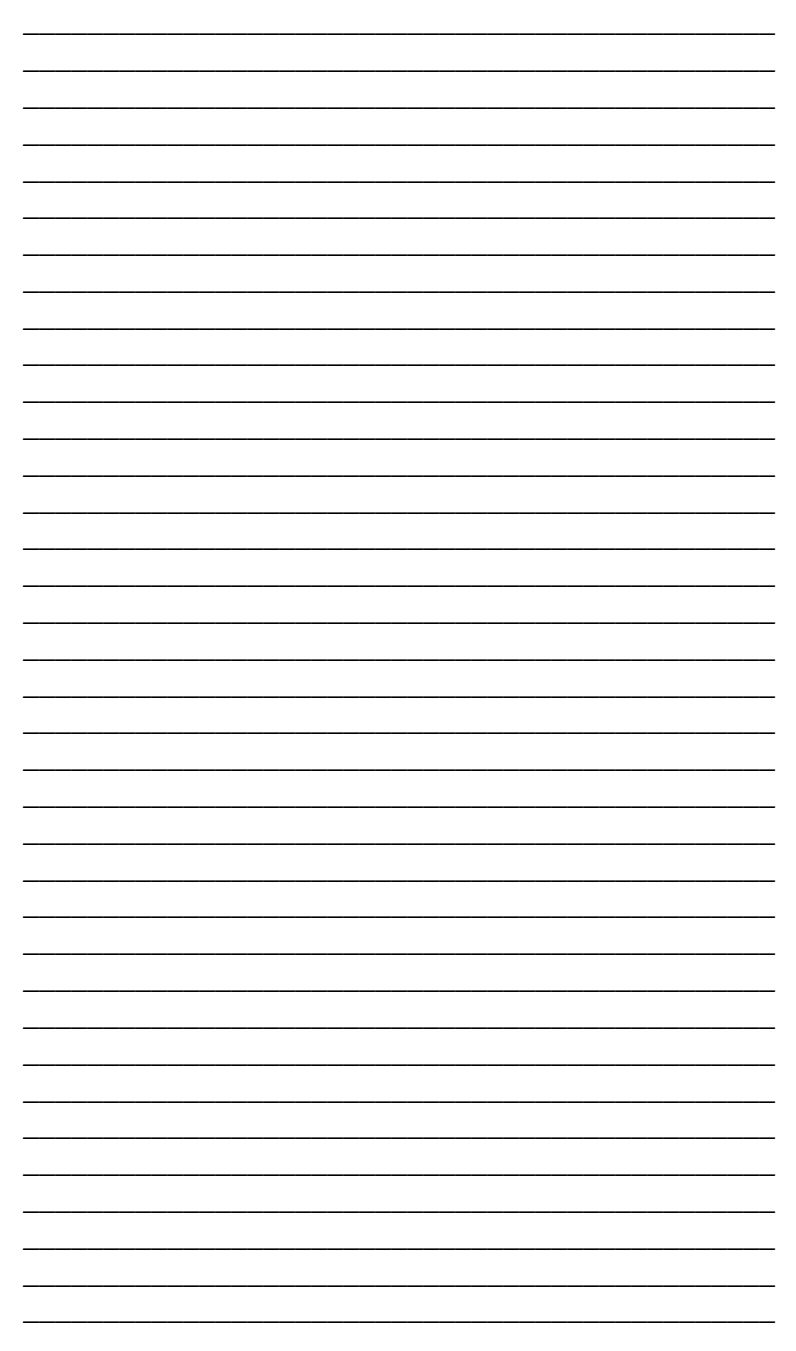

#### **10.4 Bandeira do Brasil**

Desenhe e pinte a Bandeira do Brasil em seu caderno, e depois faça o que se pede:

a) Quais as formas geométricas que compõem a bandeira do Brasil?

\_\_\_\_\_\_\_\_\_\_\_\_\_\_\_\_\_\_\_\_\_\_\_\_\_\_\_\_\_\_\_\_\_\_\_\_\_\_\_\_\_\_\_\_\_\_\_ \_\_\_\_\_\_\_\_\_\_\_\_\_\_\_\_\_\_\_\_\_\_\_\_\_\_\_\_\_\_\_\_\_\_\_\_\_\_\_\_\_\_\_\_\_\_\_

b) Qual o valor dos ângulos internos de cada uma dessas figuras?

c) Crie e execute um procedimento que desenhe a bandeira do Brasil, considerando as observações abaixo:

\_\_\_\_\_\_\_\_\_\_\_\_\_\_\_\_\_\_\_\_\_\_\_\_\_\_\_\_\_\_\_\_\_\_\_\_\_\_\_\_\_\_\_\_\_\_\_

- todas as cores devem ser respeitadas;

- não é necessário desenhar a faixa branca e nem escrever "Ordem e Progresso";

- as medidas podem ser escolhidas pela dupla, desde que proporcionais ao modelo original;

d) Escreva um relatório sobre a execução desta tarefa, registrando todas as etapas realizadas.

\_\_\_\_\_\_\_\_\_\_\_\_\_\_\_\_\_\_\_\_\_\_\_\_\_\_\_\_\_\_\_\_\_\_\_\_\_\_\_\_\_\_\_\_\_\_\_

\_\_\_\_\_\_\_\_\_\_\_\_\_\_\_\_\_\_\_\_\_\_\_\_\_\_\_\_\_\_\_\_\_\_\_\_\_\_\_\_\_\_\_\_\_\_\_ \_\_\_\_\_\_\_\_\_\_\_\_\_\_\_\_\_\_\_\_\_\_\_\_\_\_\_\_\_\_\_\_\_\_\_\_\_\_\_\_\_\_\_\_\_\_\_ \_\_\_\_\_\_\_\_\_\_\_\_\_\_\_\_\_\_\_\_\_\_\_\_\_\_\_\_\_\_\_\_\_\_\_\_\_\_\_\_\_\_\_\_\_\_\_ \_\_\_\_\_\_\_\_\_\_\_\_\_\_\_\_\_\_\_\_\_\_\_\_\_\_\_\_\_\_\_\_\_\_\_\_\_\_\_\_\_\_\_\_\_\_\_ \_\_\_\_\_\_\_\_\_\_\_\_\_\_\_\_\_\_\_\_\_\_\_\_\_\_\_\_\_\_\_\_\_\_\_\_\_\_\_\_\_\_\_\_\_\_\_ \_\_\_\_\_\_\_\_\_\_\_\_\_\_\_\_\_\_\_\_\_\_\_\_\_\_\_\_\_\_\_\_\_\_\_\_\_\_\_\_\_\_\_\_\_\_\_ \_\_\_\_\_\_\_\_\_\_\_\_\_\_\_\_\_\_\_\_\_\_\_\_\_\_\_\_\_\_\_\_\_\_\_\_\_\_\_\_\_\_\_\_\_\_\_ \_\_\_\_\_\_\_\_\_\_\_\_\_\_\_\_\_\_\_\_\_\_\_\_\_\_\_\_\_\_\_\_\_\_\_\_\_\_\_\_\_\_\_\_\_\_\_ \_\_\_\_\_\_\_\_\_\_\_\_\_\_\_\_\_\_\_\_\_\_\_\_\_\_\_\_\_\_\_\_\_\_\_\_\_\_\_\_\_\_\_\_\_\_\_

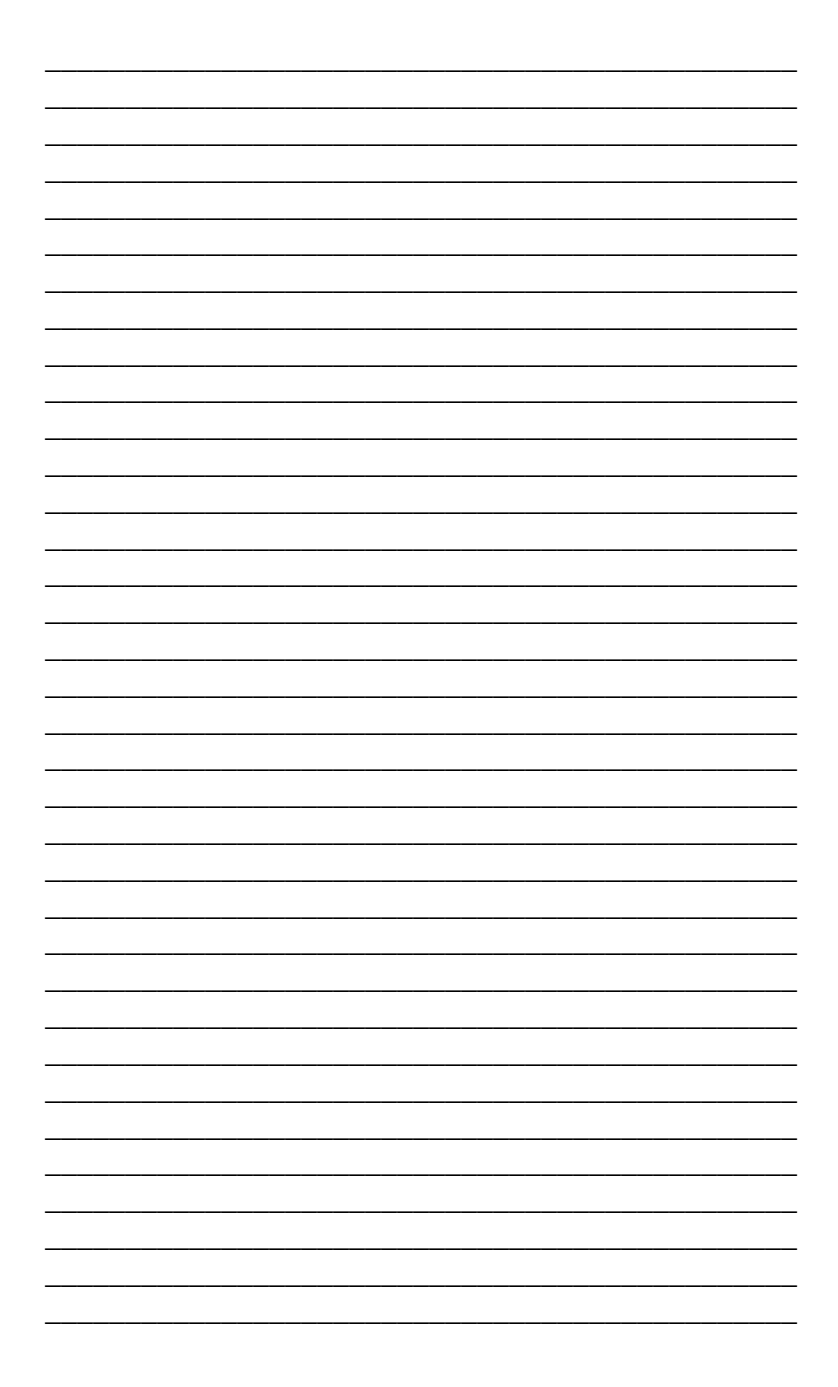

## RELATÓRIO FINAL

Elabore um relatório abordando os seguintes tópicos:

- a importância do trabalho com o SuperLogo;  $\bullet$
- o que o uso do logo auxiliou em sua aprendizagem  $\bullet$ de Geometria e Matemática:
- os conteúdos aprendidos ou ressignificados;  $\bullet$
- a importância do uso do computador na aula;  $\bullet$
- se gostou ou não da realização desta atividade;  $\bullet$
- principais conclusões da atividade.  $\bullet$

Obs.: O relatório deverá ser produzido em texto único ou em forma de redação.

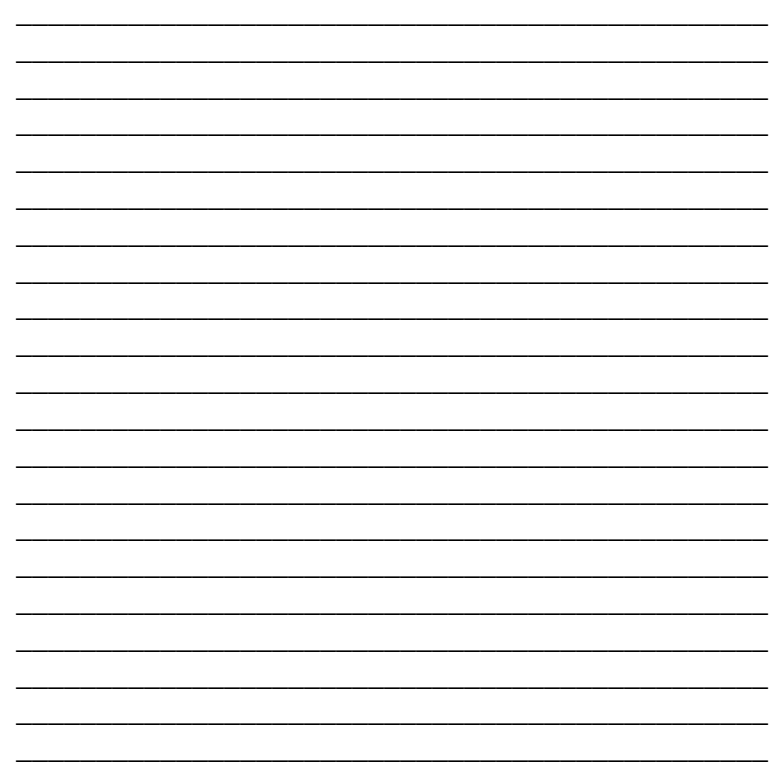

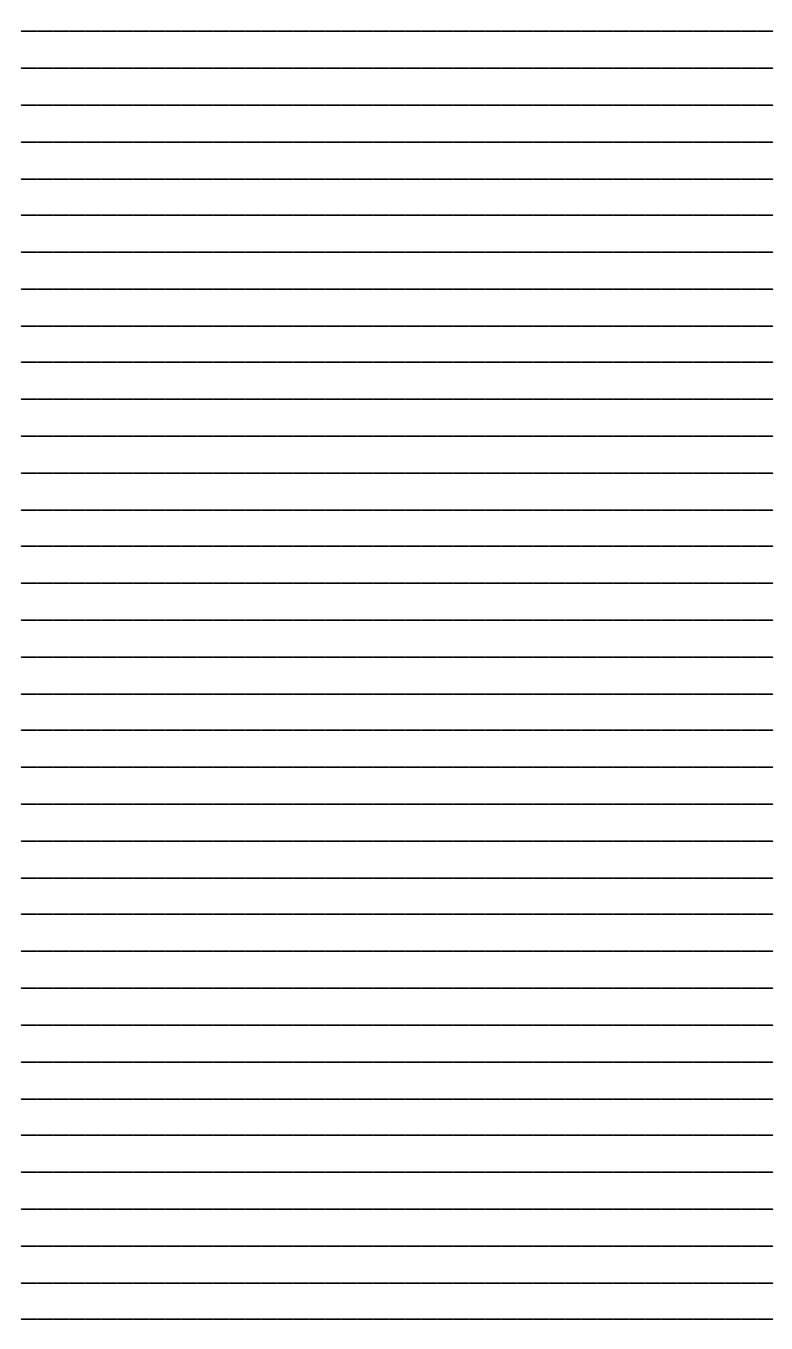

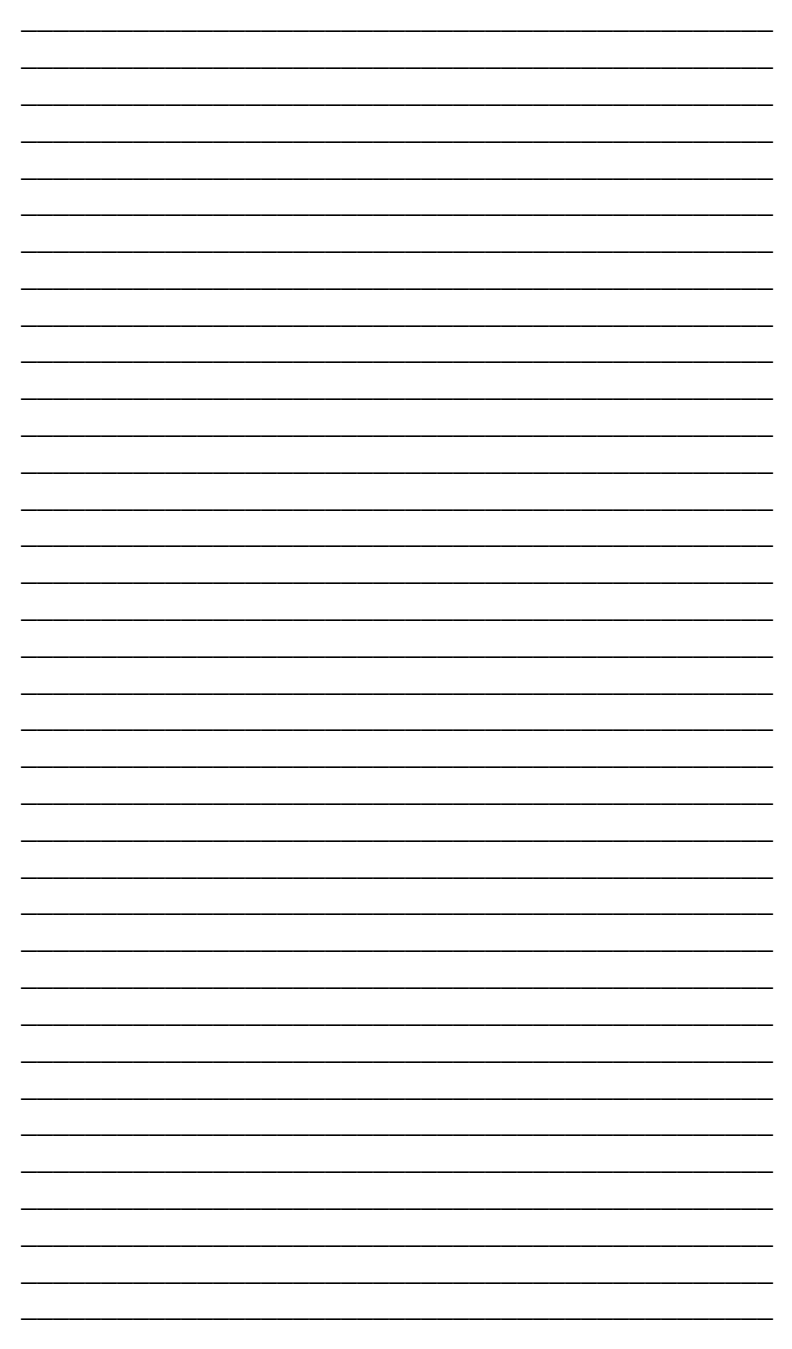

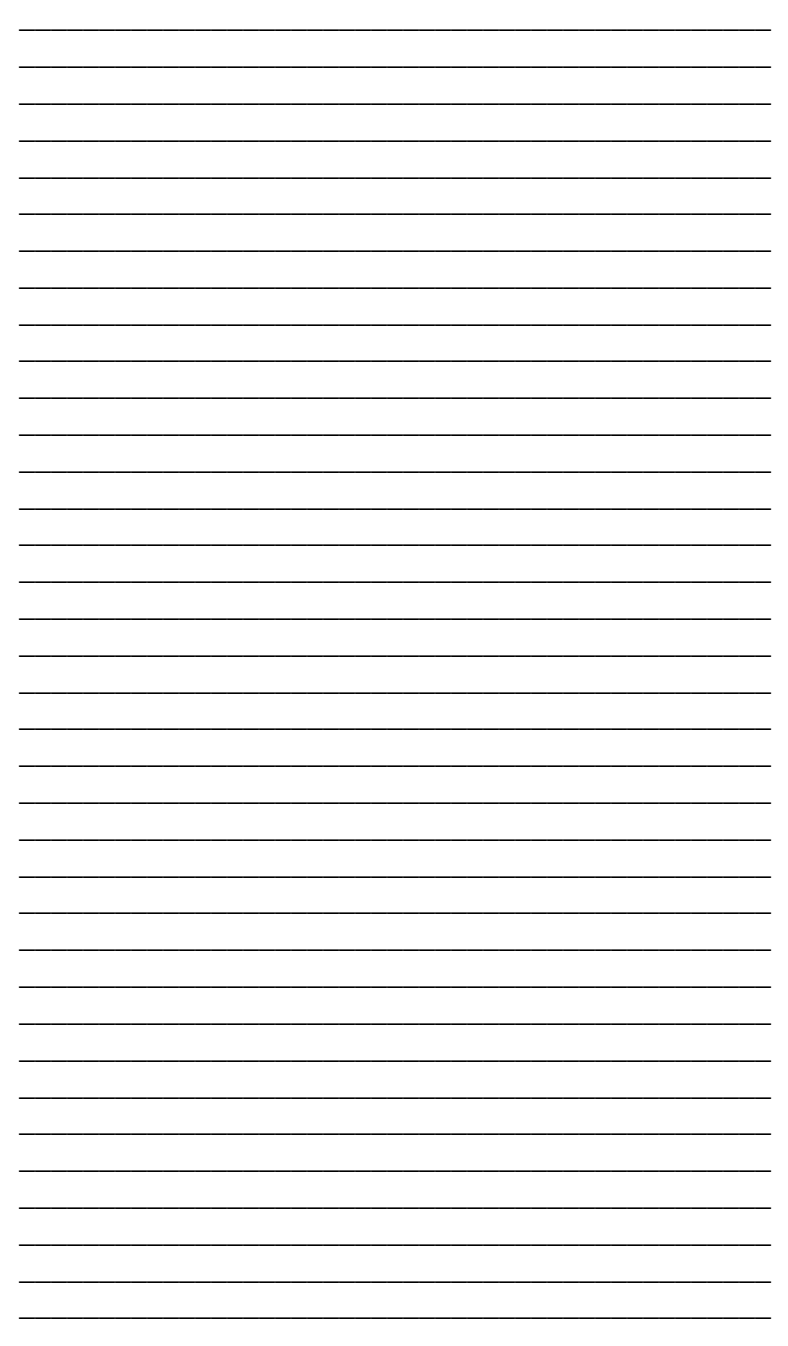

## **REFERÊNCIAS**

ABELSON, Harold; DISESSA, Andréa. **Turtle Geometry**. 1981.

ARMANDO. **O professor no ambiente Logo**: formação e atuação. Campinas: UNICAMP/NIED, 1996. v. 1, cap. 5, p. 71-89.

CALANI, Maria Cecília. **Conceitos Geométricos da Linguagem Logo**. Dissertação (Mestrado em Educação), 1981.

CARNEIRO, Constantino Pinto Pereira. **O contributo da Linguagem Logo no Ensino e Aprendizagem da Geometria:** uma proposta de ensino de geometria no 5º ano de escolaridade. 2005. Dissertação (Mestrado em Educação) – Universidade de Minho, Lisboa.

CORREIA, L. H. Andrade & Amaral, K. C. Arcanjo & Uchoa, J. Quinteiro. **Computador Tutelado**. Lavras: UFLA/FAEPE, 2001.

FERRUZZI, Elaine Cristina. **Considerações sobre a Linguagem de Programação Logo**. Grupo de Estudo de Inteligência Artificial Aplicada à Matemática, UFSC, 2001.

MAGGI, Luiz. **A utilização do computador e do programa Logo como ferramenta de ensino de conceitos de Geometria Plana.** 2002. 169f. Dissertação (Mestrado em educação Matemática) – Instituto de Geociências e Ciências Exatas, Rio Claro, São Paulo.

MORAIS, J. **Linguagem Logo/Ensino-aprendizagem**. Porto, ESE do Porto, 2000.

MISKULIN, Rosana Giaretta Sguerra. **Concepções teórico-metodológico baseadas em Logo e em resolução de problemas para o processo de ensino/aprendizagem da geometria**. 1994. 281p. Dissertação (Mestrado em Educação) – Faculdade de Educação, Universidade Estadual de Campinas, Campinas.

PAPERT, Seymour. **Logo: Computadores e Educação**. São Paulo: Brasiliense, 1985.

PAPERT, Seymour. **A máquina das crianças: repensando a escola na era da informática**. Porto Alegre, Artes Médicas, 1994.

VALENTE, J. A. **O Professor no Ambiente Logo:** formação e atuação. Campinas: Gráfica da UNICAMP, 1999.

# ANOTAÇÕES

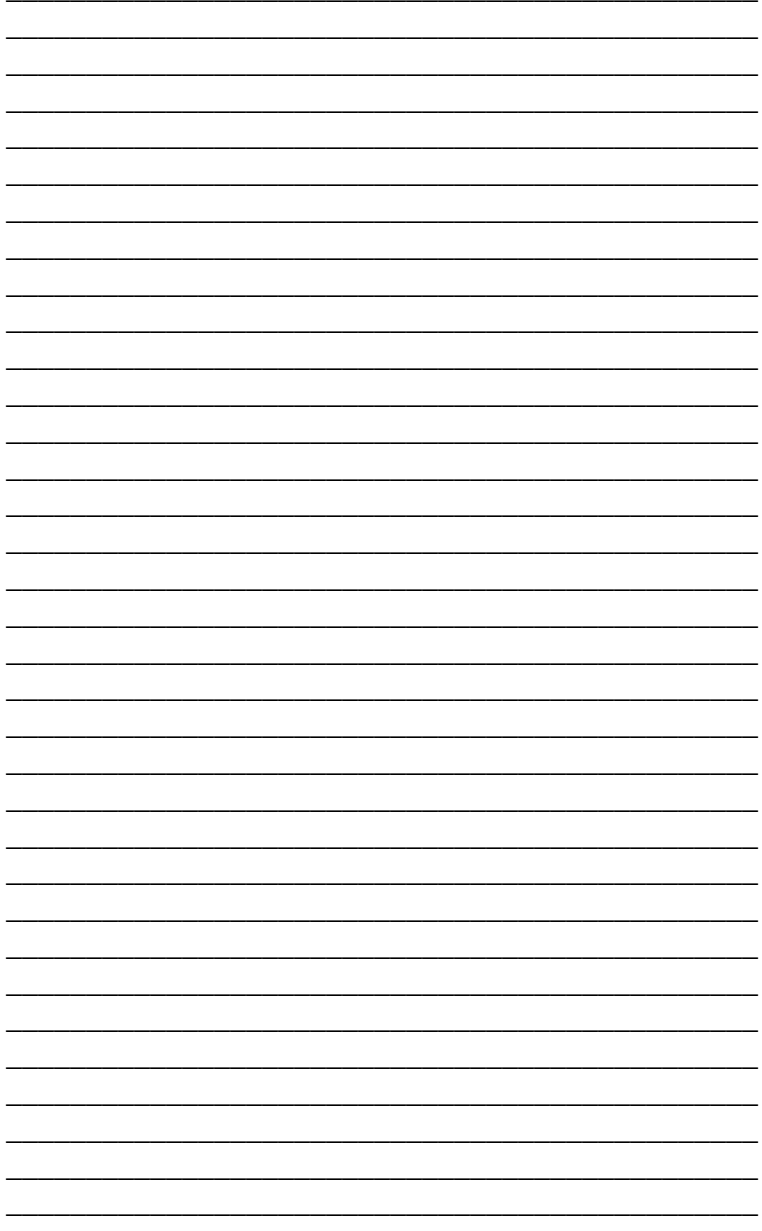

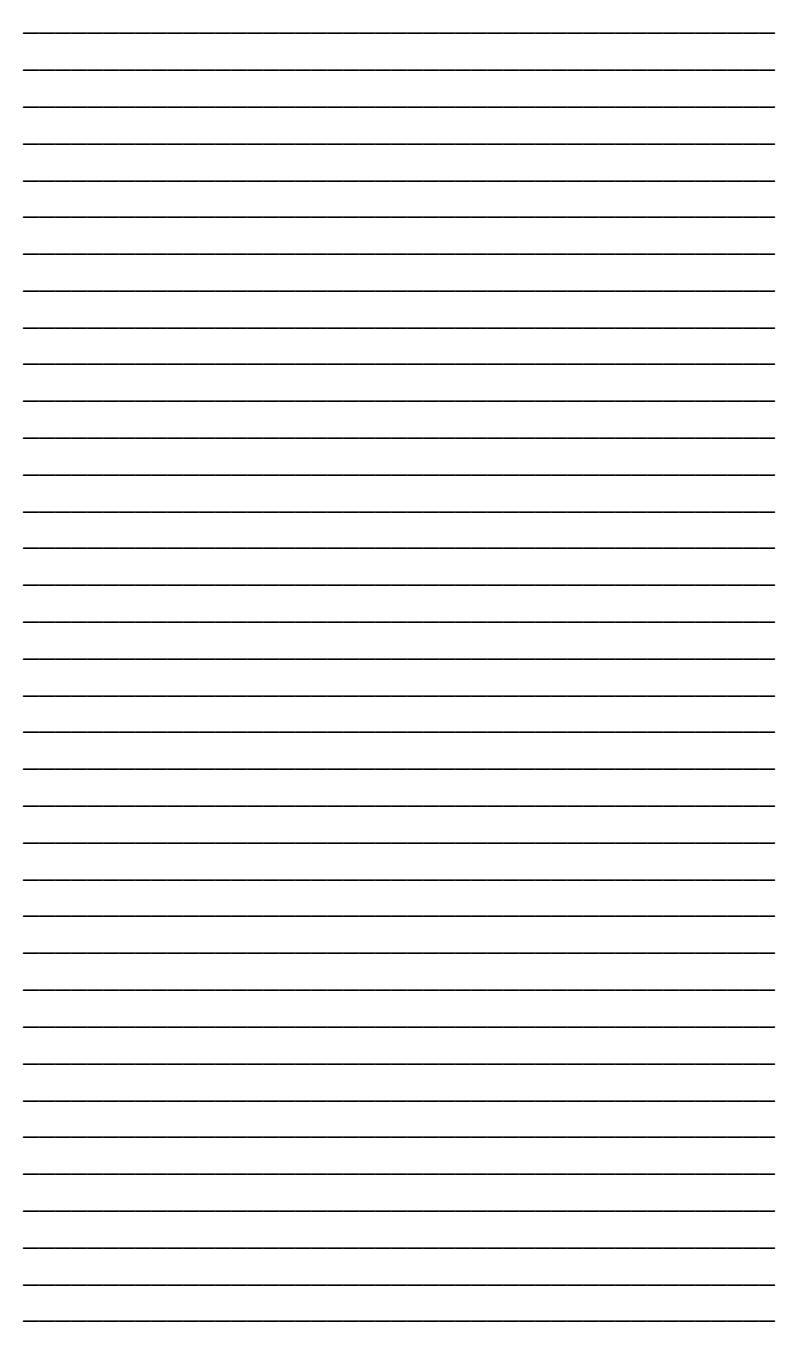

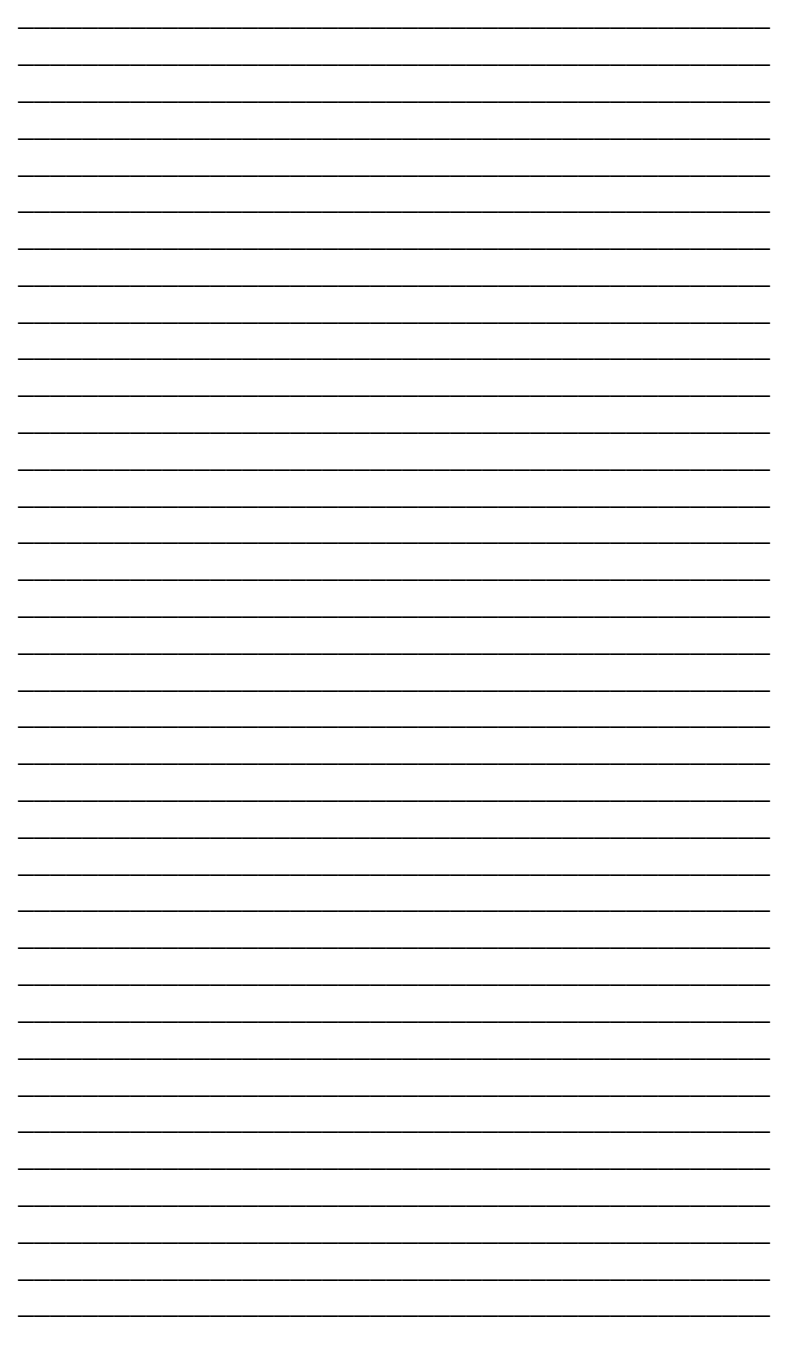

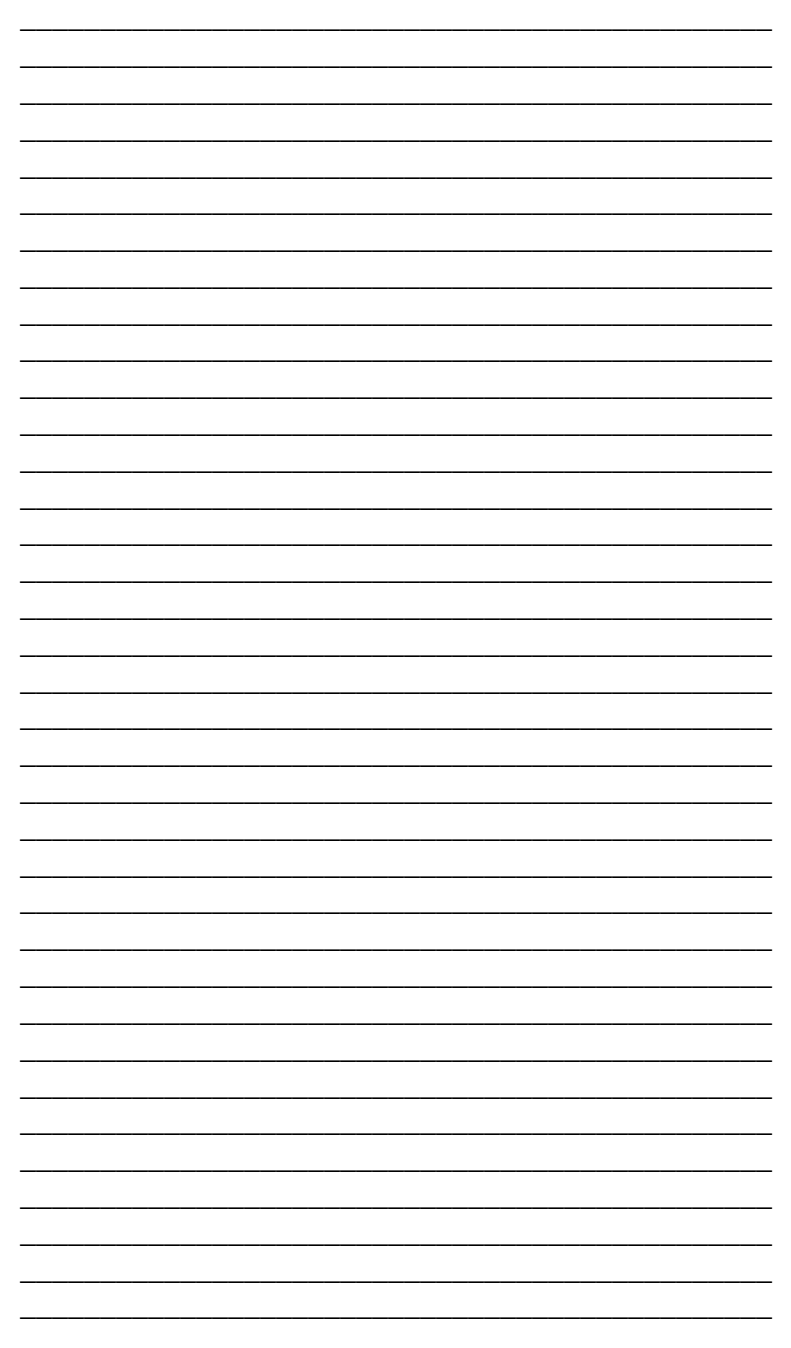

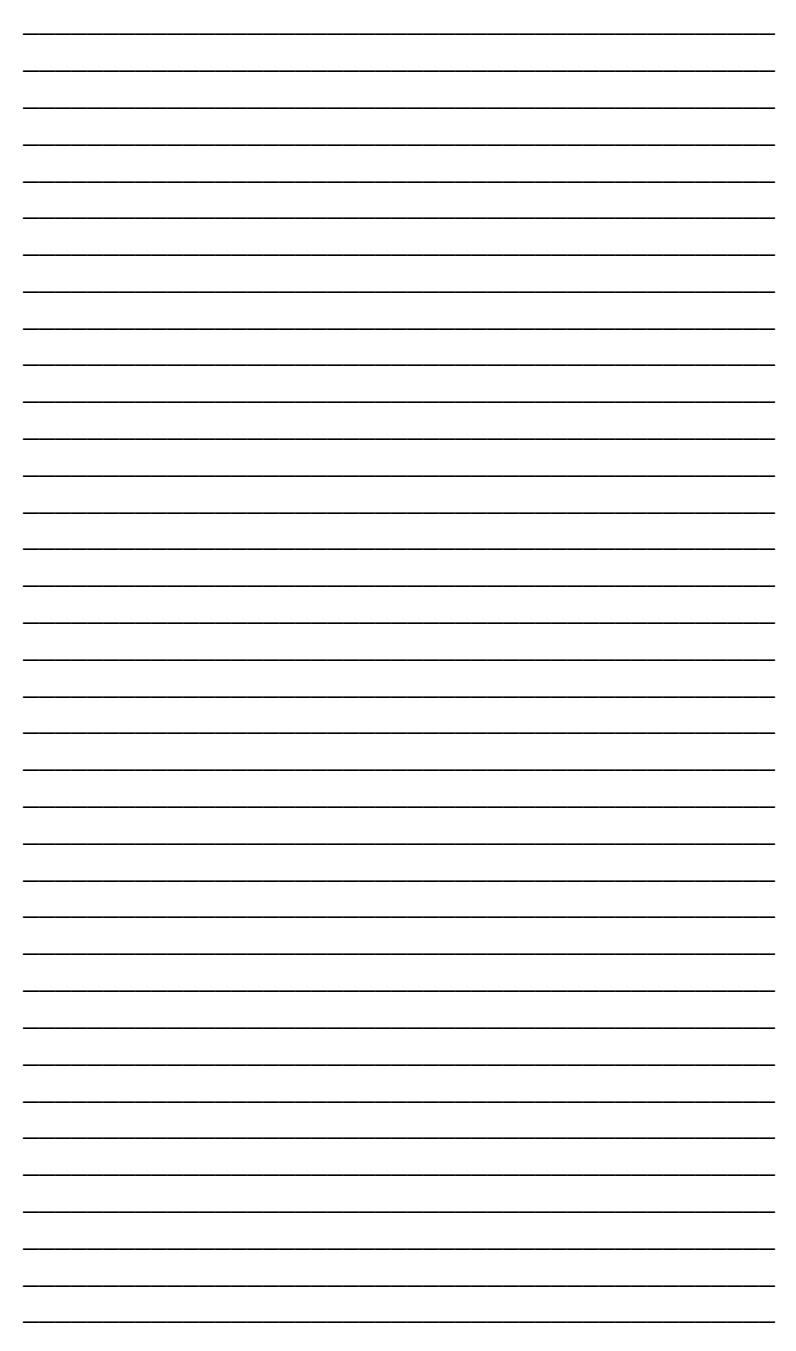